# **Wireless Music Center + Station**

# **WACS5**

Käyttöoppaita Manual do usuário Instrukcje obsługi

εγχειρίδιο χρήσης

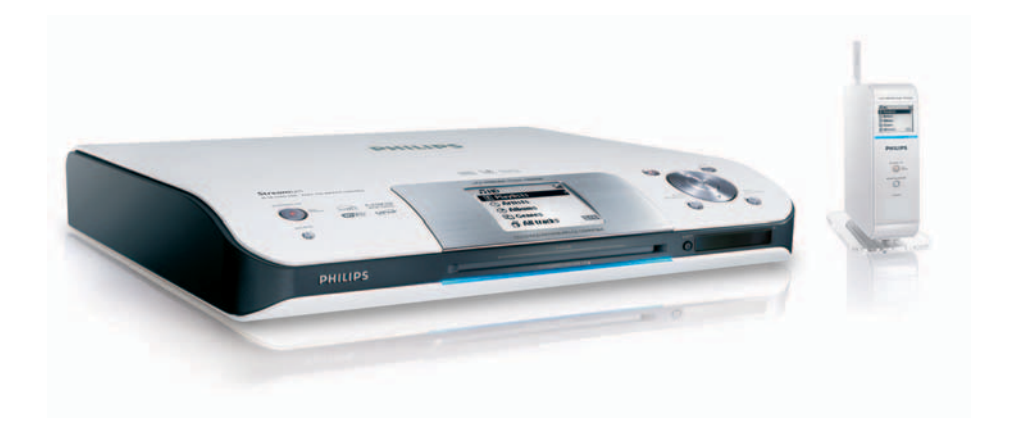

# **PHILIPS**

### **Norge**

Typeskilt finnes på apparatens underside.

*Observer: Nettbryteren er sekundert innkoplet. Den innebygde netdelen er derfor ikke frakoplet nettet så lenge apparatet er tilsluttet nettkontakten.*

For å redusere faren for brann eller elektrisk støt, skal apparatet ikke utsettes for regn eller fuktighet.

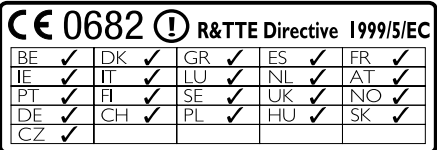

### *SF*

#### *Luokan 1 laserlaite*

*Varoitus! Laitteen käyttäminen muulla kuin tässä käyttöohjeessa mainitulla tavalla saattaa altistaa käyttäjän turvallisuusluokan 1 ylittävälle näkymättömälle lasersäteilylle.*

*Oikeus muutoksiin varataan. Laite ei saa olla alttiina tippu-ja roiskevedelle.*

*Huom. Toiminnanvalitsin on kytketty toisiopuolelle, eikä se kytke laitetta irti sähköverkosta. Sisäänrakennettu verkko-osa on kytkettynä sähköverkkoon aina silloin, kun pistoke on pistorasiassa.*

# **Wireless Music Center WAC5**

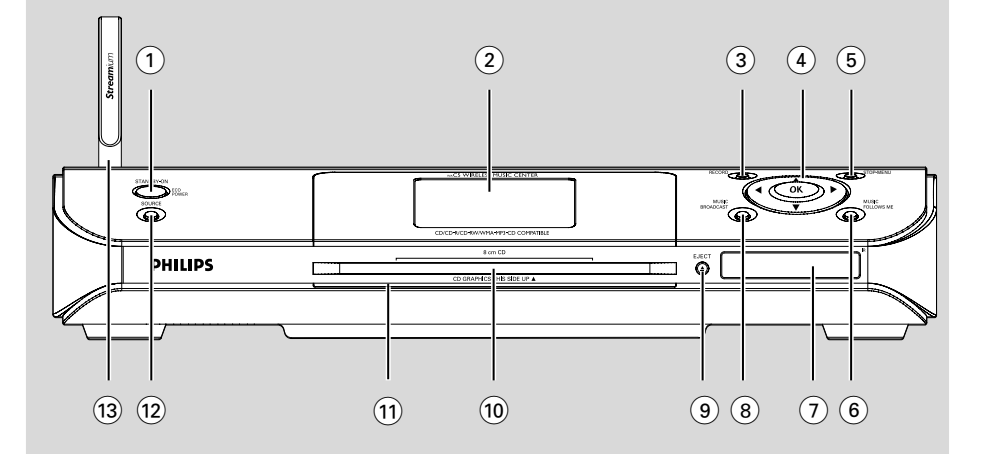

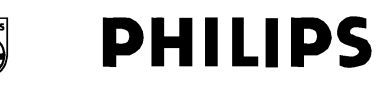

### **Philips Consumer Electronics**

 $HK-$ 0535-WACS5 (report No.)

### **EC DECLARATION OF CONFORMITY**

We.

**Philips Consumer Electronics** (manufacturer's name)

Philips, Glaslaan 2, 5616 JB Eindhoven, The Netherlands (manufacturer's address)

declare under our responsibility that the electrical product:

Philips  $(name)$ 

**WACS5/22/05** (type or model)

Wireless Music Center & Station (product description)

to which this declaration relates is in conformity with the following standards:

EN55013:2001 EN55020: 2002 EN 55022: 1998 EN 55024: 1998 EN 60950: 2000 EN 300 328 : 2003 EN 301 489-1: 2002 EN 301 489-17: 2002 EN 50371  $\div 2002$ IEC Guide 112: 2000

(title and/or number and date of issue of the standards)

following the provisions of R &TTE Directive 1999/5/EC (incl. 89/336/EEC &  $73/23/EEC \& 93/68/EEC$  directives and is produced by a manufacturing organization on ISO 9000 level.

<u>Compa</u>ny

Cor Luijks **Technology Manager** (signature, name and function)

Eindhoven, September 2, 2005 (place, date)

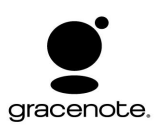

#### **End-User License Agreement USE OF THIS PRODUCT IMPLIES ACCEPTANCE OF THE TERMS BELOW.**

This product contains technology and data from Gracenote of Emeryville, California ("Gracenote"). The technology from Gracenote (the "Gracenote Embedded Software") enables this product to do disc identification and obtain music-related information, including name, artist, track, and title information ("Gracenote Data"), which is included on the Gracenote Database (the "Gracenote Database").

You agree that you will use Gracenote Data, the Gracenote Database, and Embedded Software for your own personal non-commercial use only. You agree that you will access Gracenote Data only by means of the standard end user functions and features of this product. You agree not to assign, copy, transfer or transmit the Embedded Software or any Gracenote Data to any third party. YOU AGREE NOT TO USE OR EXPLOIT GRACENOTE DATA, THE GRACENOTE DATABASE, OR GRACENOTE COMPONENT, EXCEPT AS EXPRESSLY PERMITTED HEREIN.

You agree that your non-exclusive license to use the Gracenote Data, the Gracenote Database, and Embedded Software will terminate if you violate these restrictions. If your license terminates, you agree to cease any and all use of the Gracenote Data, the Gracenote Database, and Gracenote Embedded Software. Gracenote reserves all rights in the Gracenote Data, Gracenote Database, and Gracenote Embedded Software, including all ownership rights. You agree that Gracenote may enforce its rights under this Agreement against you directly in its own name.

The Embedded Software and each item of Gracenote Data are licensed to you "AS IS." Gracenote makes no representations or warranties, express or implied, regarding the accuracy of any Gracenote Data. Gracenote reserves the right to delete data or to change data categories in any Data updates and for any cause that Gracenote deems sufficient. No warranty is made that the Embedded Software is error-free or that functioning of the Embedded Software will be uninterrupted. Gracenote is not obligated to provide you with any new enhanced or additional data types or categories that Gracenote may choose to provide in the future.

GRACENOTE DISCLAIMS ALL WARRANTIES EXPRESS OR IMPLIED, INCLUDING, BUT NOT LIMITED TO, IMPLIED WARRANTIES OF MERCHANTABILITY, FITNESS FOR A PARTICULAR PURPOSE, TITLE, AND NON-INFRINGEMENT. GRACENOTE DOES NOT WARRANT THE RESULTS THAT WILL BE OBTAINED BY YOUR USE OF THE GRACENOTE COMPONENT OR ANY GRACENOTE SERVER. IN NO CASE WILL GRACENOTE BE LIABLE FOR ANY CONSEQUENTIAL OR INCIDENTAL DAMAGES OR FOR ANY LOST PROFITS OR LOST REVENUES.

# **Index**

**Português**

a**λλη Alka** 

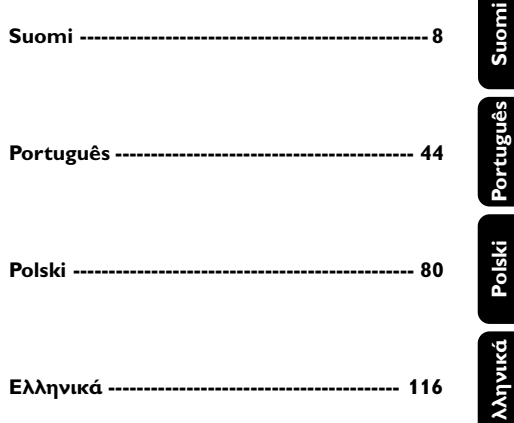

#### **LGPL Library written offer**

This product contains Linux 2.4.27-vrsl, that is made available under the GNU LGPL license version 2.1 (hereafter called "the Library").

Philips Electronics Hong Kong Ltd. hereby offers to deliver or make available, upon request, for a charge no more than the cost of physically performing source distribution, a complete machine-readable copy of the corresponding source code of the Library on a medium customarily used for software interchange.

Please contact: Mr. Bin Li BLC Audio PDCC Development 5/F., Philips Electronics Building 5 Science Park East Avenue Hong Kong Science Park Shatin Hong Kong

This offer is valid for a period of three years after the date of purchase of this product.

#### **GPL Package written offer**

This product contains Linux 2.4.27-vrsl, that is made available under the GNU GPL license version 2 (hereafter called "the Program").

Philips Electronics Hong Kong Ltd. hereby offers to deliver or make available, upon request, for a charge no more than the cost of physically performing source distribution, a complete machine-readable copy of the corresponding source code of the Program on a medium customarily used for software interchange.

Please contact: Mr. Bin Li BLC Audio PDCC Development 5/F., Philips Electronics Building 5 Science Park East Avenue Hong Kong Science Park Shatin Hong Kong

This offer is valid for a period of three years after the date of purchase of this product.

# **Índice**

#### **Informação Geral**

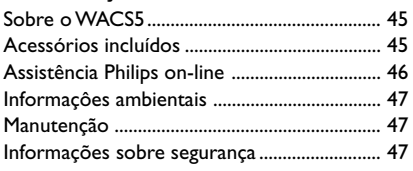

### **Controlos**

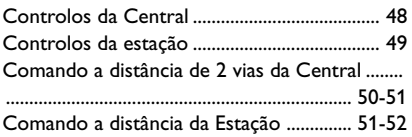

### **Instalação**

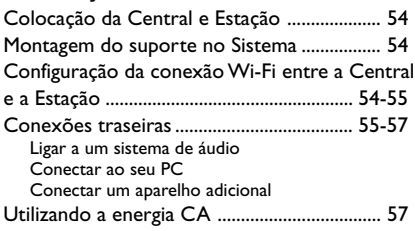

### **Preparativos**

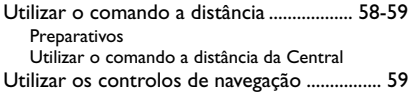

### **Funções Básicas**

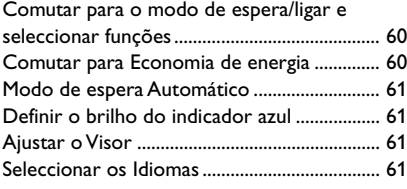

### **HD**

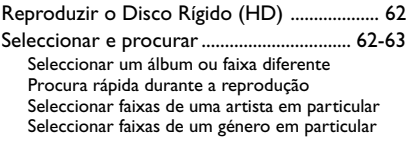

Diferentes modos de reprodução: REPEAT (REPETIÇÃO), SHUFFLE (ALEATÓRIA) ...... 63 Criar uma Lista de Reprodução: colecção personalizada da sua música favorita ............. 64 Apagar uma lista de reprodução, álbum ou faixa ................................................................................ 64 Criar uma biblioteca de música na Central ...... .......................................................................... 65-67 Copiar CDs Importar desde o PC Gravar desde o fonte Externa Visualizar a informação da faixa ...................... 67 Movimento da sua rede WiFi da Central e Estações ................................................................ 67 MUSIC FOLLOWS ME (MÚSICA SEGUE-ME) MUSIC BROADCAST (DIFUSÃO MUSICAL) Gestão da Estação.............................................. 68 Adicionar uma Estação Apagar uma Estação Visualizar o estado da estação Informação sobre o seu WACS5 .................... 69 Firmware ........................................................ 69-70 Actualização de firmware Repor o firmware anterior Restabelecer a conexão Wi-Fi

### **CD**

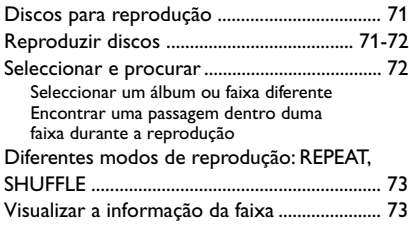

### **AUX/UPnP/SLEEP**

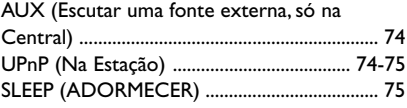

## **Reset (Reiniciar)**

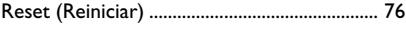

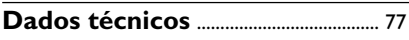

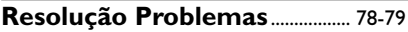

### **Sobre o WACS5**

WACS5 é uma excelente aquisição para o seu sistema de áudio doméstico.

O WACS5 inclui uma Central WAC5 e uma Estação WAS5. Podem ser conectadas até 5 Estações a uma Central WAC5.

No disco rígido de 80GB\* do WAC5, você pode centralizar o armazenamento de até 1500 CDs áudio. Toda a música guardada pode ser difundida sem fios, via Wi-Fi\*\*, a partir da Central para as Estações conectadas.

Pode ligar facilmente o WACS5 ao sistema de áudio doméstico, quer seja ao receptor áudio/ vídeo, ao sistema cinema em casa, ao sistema mini/micro ou a altifalantes multimédia (com amplificador embutido) e amplificadores áudio.

Não necessita de se ver obrigado a dirigir-se ao seu leitor de CD ou PC, etc., ou a ser perturbado pelos fios. Agora tem a liberdade de desfrutar e partilhar a sua música favorita por toda a casa

\* A capacidade de armazenamento disponível está baseada numa média de 4 minutos por canção, 10 canções por CD, MP3 de codificação de 128 kbps e dado o facto do software operacional fazer parte da memória do produto.

O espaço livre real é de 69GB ou inferior, devido à partição do buffer para compressão MP3, firmware, base de dados de música de CDs e faixas de demonstração guardadas.

\*\* Wi-Fi, ou IEEE802.11 b/g, é o standard principal da indústria internacional para redes de banda larga sem fios. Este transfere dados com maior alcance e banda larga.

### **Acessórios incluídos**

- Comando a distância da Central com 4 pilhas x AAA
- Comando a distância da estação com 1 pilha x CR2025
- Suporte do sistema
- Adaptador CD do sistema
- 2 x cabos de áudio (para a Central e para o Sistema)
- 1 cabo x Ethernet
- CD de Instalação

*Este aparelho está em conformidade com os requisitos da Comunidade Europeia sobre interferências de rádio.*

*Por este meio, a Philips Consumer Electronics, BG Audio Video Entertainment, declara que este produto WACS5 está em conformidade com os requisitos essenciais e outras disposições relevantes da Directiva 1999/5/EC.*

#### *CUIDADO*

*A utilização de comandos ou ajustes ou a execução de procedimentos diferentes dos descritos neste manual, podem provocar uma exposição a radiações perigosas ou outras operações inseguras.*

*Fazer cópias não autorizadas de material protegido, incluindo programas de computador, ficheiros, transmissões e gravações, pode infringir os direitos de cópia e constituir crime. Este equipamento não deve ser usado para tais finalidades.*

### **Assistência Philips on-line**

Os produtos da Philips têm sido concebidos e fabricados com os mais elevados standard de qualidade. Se o seu produto Connected Planet da Philips não estiver a funcionar correctamente, recomendamos-lhe que consulte o Manual do Usuário para verificar se o seu produto se encontra devidamente conectado e configurado.

A página web de assistência ao Connected Planet: **www.philips.com/support** oferece-lhe toda a informação que necessita para poder desfrutar da máxima rentabilidade do seu produto e, sobre as novas adições a esta excitante série, para tornar a sua experiência de entretenimento em casa ainda mais agradável.

Por favor visite: **www.philips.com/support** e introduza o nome do seu produto (**WACS5**) para visualizar:

- **FAO** (Perguntas Frequentes)
- Manuais do usuário e software para o PC mais recentes
- Ficheiros de actualização do Firmware para o **WACS5**
- Transferências de software para o PC mais recentes
- Resolução de Problemas interactivo

Dado que é possível actualizar o seu produto, recomendamos-lhe que registe o seu produto em **www.philips.com/register** para que possamos informá-lo logo que hajam novas actualizações gratuitas disponíveis.

Desfrute do seu **WACS5**!

### **O número de modelo encontra-se na parte posterior do aparelho.**

### **Informaçôes ambientais**

O material de embalagem desnecessário foi eliminado. Foram feitos os possíveis para tornar a embalagem em três peças únicas facilmente separáveis: cartão (caixa) esferovite (amortecedor) e polietileno (sacos, placa de espuma protectora).

0 seu sistema é composto por materiais recicláveis e reutilizáveis se forem desmontados por uma empresa especializada. Tenha em atenção os regulamentos relativos à eliminação dos materiais de embalagens, pilhas gastas e equipamento velho.

#### **Descartar-se do seu produto velho**

**O seu produto está concebido e fabricado com materiais e componentes da mais alta qualidade, os quais podem ser reciclados e reutilizados.**

**Quando o símbolo de um caixote do lixo com rodas e traçado por uma cruz estiver anexado a um produto, isto significa que**

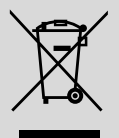

**o produto se encontra coberto pela Directiva Europeia 2002/96/EC**

**Por favor informe-se sobre o sistema local para a separação e recolha de produtos eléctricos e electrónicos.**

**Actúe por favor em conformidade com as suas regras locais e, não se desfaça de produtos velhos conjuntamente com os seus desperdícios caseiros. Desfazer-se correctamente do seu produto velho ajudará a evitar conseqüências potencialmente negativas para o ambiente e saúde humana.**

### **Manutenção**

#### **Limpar a caixa**

Use um pano suave ligeiramente humedecido com um detergente médio. Não use nenhuma solução que contenha álcool, amoníaco ou abrasivos. Não exerça muita pressão sobre os altifalantes

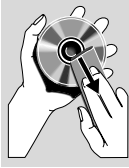

**Português**

#### **Limpar os discos**

- Sempre que os discos fiquem sujos, limpe-os com um pano de limpeza. Limpe os discos com um movimento do centro para o exterior.
- Não use solventes como benzina, diluente, detergentes comerciais ou aerossóis antiestáticos para limpeza de discos analógicos.

#### **Proteger o disco rígido**

Mantenha a Central WAC5 afastada de vibrações violentas, que podem provocar danos no disco rígido.

#### **Informações sobre segurança**

- Poggiare l'apparecchio su una superficie piana e dura, in modo che non si muova.
- Non esporre l'apparecchio, le batterie o i CD ad umidità, pioggia, sabbia o calore eccessivo, generato da apparecchi di riscaldamento o dai raggi solari diretti.
- Coloque a aparelhagem num local com ventilação correcta para impedir a acumulação de calor no seu interior. Deixe no mínimo um espaço de 10 cm atrás e por cima da aparelhagem e 5 cm nos lados.
- Non si dovrebbe impedire la ventilazione coprendo con articoli, come giornali, tovaglie, tende le aperture di ventilazione ecc.
- L'apparecchio non deve venir esposto a sgocciolamento e a schizzi.
- Non vanno messi sull'apparecchio oggetti pieni di liquido, come vasi.
- Non vanno messe sull'apparecchio fiamme libere, come candele accese.
- Non oliare né lubrificare le parti meccaniche dell'apparecchio contenenti cuscinetti autolubrificanti.

### **Controlos da Central** *(Painéis superior e frontal)*

#### 1 **STANDBY-ON/ ECO POWER**

- pressione brevemente para ligar a Central ou para a comutar para o modo de espera;
- pressione e segure para comutar a Central para o modo de Economia de Energia ou para a ligar
- **Indicador verde:** fica aceso a verde, quando a unidade está ligada (On); intermitente durante a reprodução de CD /conversão de MP3 (quando a unidade está ligada )
- **Indicador vermelho:** fica aceso a vermelho quando a unidade está em modo de suspensão (Standby) ou definida para ECO POWER (modo de poupança de energia)

#### 2 **Visor**

indica o estado da Central

#### 3 **RECORD**

– *CD/AUX:* inicia a gravação para o disco rígido

#### $\left( 4\right)$  4 /  $\blacktriangleright$  /  $\blacktriangle$  /  $\blacktriangledown$

– controlos de navegação (esquerda, direita, cima, baixo) para se mover através da lista de opções

### $\blacktriangleleft$

– *HD/CD:* regressa às listas de opções anteriores

### $\blacktriangle$  /  $\blacktriangledown$

– *HD/CD:* salta/procura faixas/passagens para a frente/para trás (no ecrã de reprodução); movimentação rápida através da lista de opções

#### 2 **/ OK**

– confirma a selecção

#### **OK**

- *HD/CD:* inicia ou pausa a reprodução
- *CD:* selecciona ou desmarca as faixas a serem gravadas no disco rígido

### 5 **STOP • MENU**

- pára a reprodução ou gravação
- introduz ou sai do menu de configuração

#### 6 **MUSIC FOLLOWS ME**

– *HD:* move a reprodução da música desde a Central para a Estação, ou da Estação para a Central

#### 7 **IR**

– sensor para o comando a distância de infravermelhos *Sugestões úteis: Aponte sempre o comando a*

*distância na direcção deste sensor.*

#### 8 **MUSIC BROADCAST**

– *HD:* transmite a música desde a Central para a Estação

#### 9 **EJECT**

– Expulsa um disco da abertura do carregador

#### 0 **Abertura do carregador de CD**

- ! **Indicador azul**
- acende-se quando a unidade é ligada

#### @ **SOURCE**

- selecciona a fonte sonora **HD**, **CD** ou **AUX**
- No modo de espera: liga a Central e selecciona a fonte sonora **HD**, **CD** ou **AUX**

#### # **Antena Wi-Fi**

### **Controlos da estação** *(painel frontal)*

#### 1 **STANDBY-ON/ ECO POWER**

- pressione brevemente para comutar a unidade para o modo de espera
- pressione e segure para comutar a unidade para o modo de Economia de Energia ou ligar
- *Indicador vermelho:* fica aceso a vermelho quando a unidade está em modo de suspensão (Standby) ou definida para ECO POWER (modo de poupança de energia)

#### 2 **MUSIC FOLLOWS ME**

– *HD:* move a reprodução da música desde a Central para a Estação, ou da Estação para a **Central** 

#### 3 **IR**

– sensor para o comando a distância de infravermelhos

 *Sugestões úteis: Aponte sempre o comando a distância na direcção deste sensor.*

#### 4 **Antena Wi-Fi**

#### 5 **Visor**

– indica o estado da Estação

#### 6 **Indicador azul**

### **Comando a distância de 2 vias da Central**

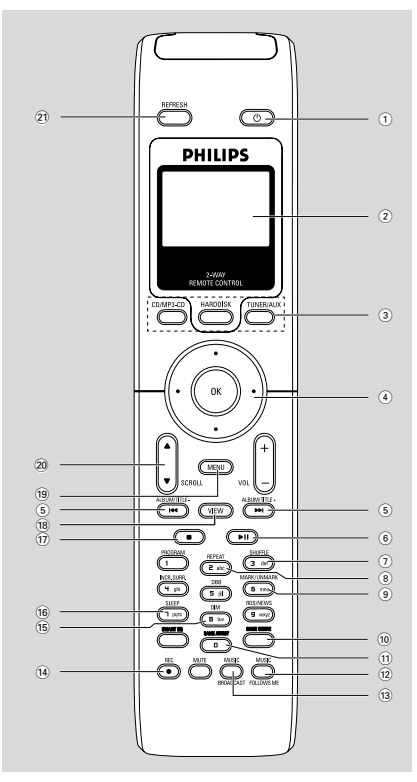

#### **IMPORTANTE!**

– *Este controlo remoto também pode ser utilizado com outros sistemas de música sem fios da Philips, que produzem som e características de sintonia não disponíveis no sistema WACS5. Estas teclas de som/ sintonizador não funcionam com o WACS5.*

– *Para operar a Estação com o comando a distância da Central, ver Preparativos***:** *Utilizar o comando a distância da Central*.

#### $\left( \mathsf{1}\right) \mathsf{\varphi }$

- pressione brevemente para ligar a Estação ou comutar para o modo de espera;
- pressione e segure para comutar a Estação para o modo de Economia de Energia ou ligar

#### 2 **Visor Sincrónico**

- visualização sincrónica do estado da unidade
- 3 **Botões fonte**

#### **CD/MP3-CD**

- selecciona a fonte **CD**
- No modo de espera: liga a unidade e selecciona a fonte **CD**

#### **HARDDISK**

- selecciona a fonte **HD**
- No modo de espera: liga a unidade e selecciona a fonte **HD**

#### **TUNER/AUX**

- selecciona a entrada de áudio a partir de um aparelho adicional conectado
- No modo de espera: liga a unidade e selecciona a entrada de áudio a partir de um aparelho adicional conectado

#### $\left( 4\right)$  4 /  $\blacktriangleright$  /  $\blacktriangle$  /  $\blacktriangledown$

– controlos de navegação (esquerda, direita, cima, baixo) para se mover através da lista de opções

#### $\triangleleft$

– *HD/CD:* regressa às listas de opções anteriores

#### $\blacktriangle$  /  $\blacktriangledown$

– *HD/CD:* salta/procura faixas/passagens para a frente/para trás (no ecrã de reprodução); movimentação rápida através da lista de opções

#### 2 **/ OK**

– confirma a selecção

#### $(5)$  idd $/$  ppi

- *HD/CD:* salta/procura faixas/passagens para a frente/para trás (no ecrã de reprodução)
- $\circ$   $\bullet$  II
- *HD/CD:* inicia ou pausa a reprodução

#### 7 **SHUFFLE**

- selecciona a reprodução aleatória
- 8 **REPEAT**
- selecciona a reprodução contínua
- 9 **MARK/UNMARK**
- *CD:* selecciona ou desmarca as faixas a serem gravadas no disco rígido

#### 0 **SAME GENRE**

- *HD:* reproduz todas as faixas do Género actual
- ! **SAME ARTIST**
- *HD:* reproduz todas as faixas do Artista actual

**Comando a distância da Estação**

οv

#### @ **MUSIC FOLLOWS ME**

– *HD:* move a reprodução da música desde a Central para a Estação, ou da Estação para a **Central** 

#### **13 MUSIC BROADCAST**

– *HD:* transmite a música desde a Central para a Estação

#### \$ **REC**

– *CD/AUX:* inicia a gravação para o disco rígido

#### % **DIM**

- altera a intensidade luminosa do visor
- Prima e mantenha premido para activar ou desactivar o brilho.

#### ^ **SLEEP**

– ajuste/visualizar/desligar o temporizador de adormecer

#### $\widehat{\mathcal{F}}$

– pára a reprodução ou gravação

#### **18 VIEW**

– alterna a visualização da reprodução e lista de opções anterior

#### ( **MENU**

– introduz ou sai do menu de configuração

#### ) 3 / 4 **SCROLL**

– movimentação para cima ou para baixo através do ecrã do visor

#### ¡ **REFRESH**

– sincroniza o visor do comando a distância com o visor da unidade

#### $(1)$   $\circlearrowright$

 $(15)$  $(14)$ 

 $(13)$  $(12)$ 

 $(10)$  $(1)$ 

 $\circledcirc$ 

- pressione brevemente para ligar a Estação ou comutar para o modo de espera;
- pressione e segure para comutar a Estação para o modo de Economia de Energia ou ligar
- 2 **Center** (Utilizado apenas no Centro)
- selecciona a fonte **HD**
- No modo de espera: liga a unidade e selecciona a fonte **HD**

**Tuner/Aux** (Utilizado apenas no Centro) – selecciona a entrada de áudio a partir de um

- aparelho adicional conectado
- No modo de espera: liga a unidade e selecciona a entrada de áudio a partir de um aparelho adicional conectado

 $\circ$   $\rightarrow$ 

– *HD/CD:* inicia a reprodução

#### Å

– *HD/CD:* pausa a reprodução

 $\sqrt{1}$  $\Omega$ 

్ర

 $\cdot$  (3)  $\overline{4}$ 

 $\circ$ 

 $(7)$ 6

8

# **Controlos**

#### $(4)$

– pára a reprodução ou gravação

#### 5 3 **/** 4 **Scroll**

- movimentação para cima ou para baixo através do ecrã do visor
- 6 **View**
	- alterna a visualização da reprodução e lista de opções anterior

#### 7 **Repeat**

– selecciona a reprodução contínua

#### **Shuffle**

selecciona a reprodução aleatória

#### 8 **Sleep**

– ajuste/visualizar/desligar o temporizador de adormecer

#### 9 **Music Follows Me**

– *HD:* move a reprodução da música desde a Central para a Estação, ou da Estação para a **Central** 

#### 0 **Same Artist**

– *HD:* reproduz todas as faixas do Artista actual

#### **Same Genre**

- HD: reproduz todas as faixas do Género actual
- ! **Dim**
- altera a intensidade luminosa do visor
- Prima e mantenha premido para activar ou desactivar o brilho.

#### @ **Menu**

– enters or exits setup menu

#### $(13)$  4 /  $\blacktriangleright$  /  $\blacktriangle$  /  $\blacktriangledown$

– controlos de navegação (esquerda, direita, cima, baixo) para se mover através da lista de opções

### $\blacktriangleleft$

– *HD/CD:* regressa às listas de opções anteriores

### $\blacktriangle$  /  $\blacktriangledown$

– *HD/CD:* salta/procura faixas/passagens para a frente/para trás (no ecrã de reprodução); movimentação rápida através da lista de opções

### 2 **/ OK**

– confirma a selecção

### $\overline{(14)}$  **44** /  $\rightarrow \rightarrow \rightarrow$

– *HD/CD:* procura uma passagem de uma faixa para trás/frente (no ecrã de reprodução)

### $(15)$   $\blacktriangleleft$ ,  $\blacktriangleright$

– *HD/CD:* salta faixas para trás/frente (no ecrã de reprodução)

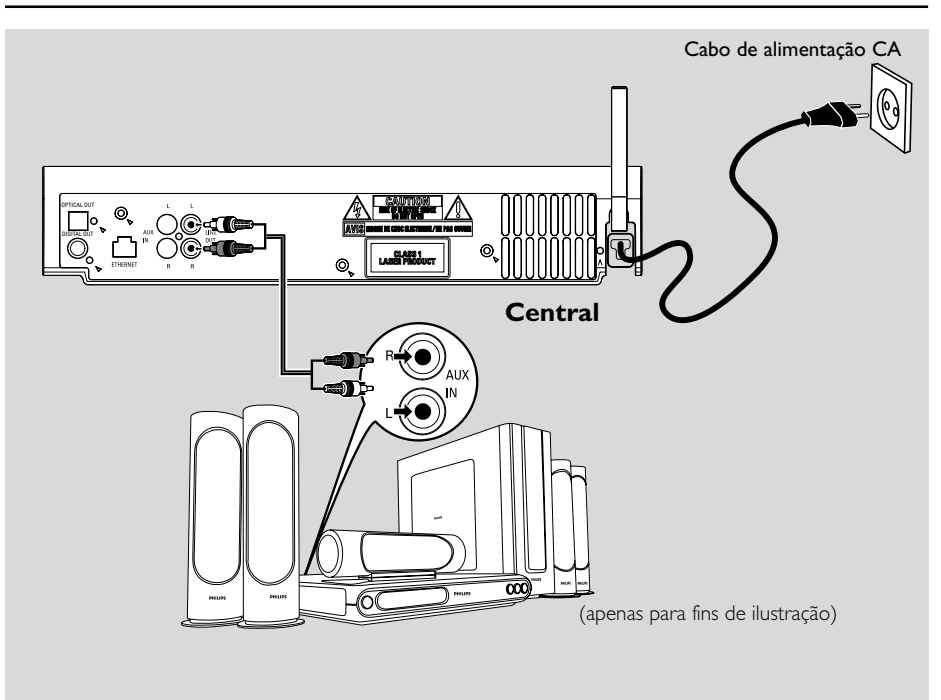

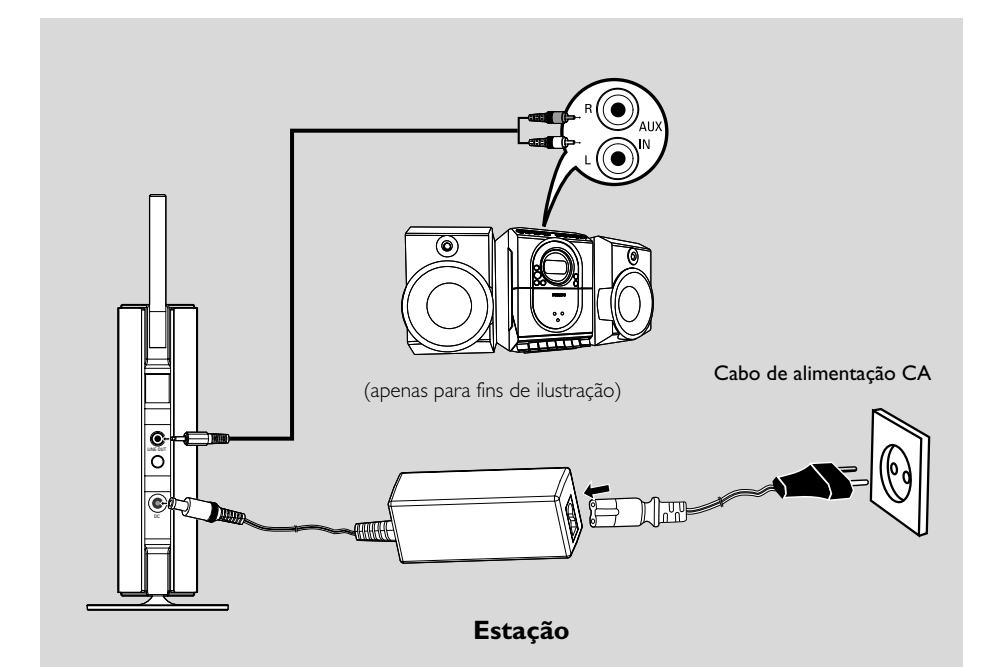

### **Colocação da Central e Estação**

#### **IMPORTANTE!**

**– Instale a Central e o Sistema próximo de uma saída de corrente CA e num local ondetenha fácil acesso à ficha de ligação à corrente.**

*Siga os passos seguintes para optimizar a ligação Wi-Fi entre a Central e o Sistema:* **– Mantenha a sua Central e Estação, afastadas da fonte de interferência (telefones DECT, dispositivos bluetooth, telefones sem fios, outros produtos Wi-Fi, etc.)**

**– Evite colocar a sua Central ou Estação próxima de uma TV de plasma. Isto poderá ocasionar visualização inadequada no comando a distância de 2 vias da sua Central.**

**– Mantenha as Estações adequadamente afastadas ou em ângulos diferentes (ex: Em divisões diferentes bloqueadas por uma parede). A uma certa distância e ângulo (ex: Na mesma divisão), o comando a distância da sua Central é suficientemente potente para operar simultaneamente as Estações, o que poderá também provocar visualização inadequada no comando a distância de 2 vias.**

### **Montagem do suporte no Sistema**

O Sistema WAS5 está equipado com um suporte. Para montar o suporte no Sistema,

- $\bullet$  Alinhe o suporte fornecido com o encaixe na parte inferior do Sistema
- **2** Introduza firmemente o suporte no encaixe

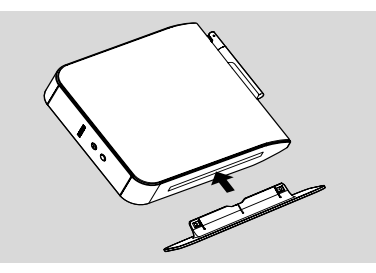

#### *Sugestões úteis:*

*– Depois de introduzido, o suporte não pode ser retirado.*

### **Configuração da conexão Wi-Fi entre a Central e a Estação**

A conexão Wi-Fi inicia-se automaticamente quando você liga a Central WAC5 e a Estação WAS5.

- $\bullet$  Da primeira vez que configurar a conexão Wi-Fi, coloque a Central e a Estação lado a lado sobre uma superfície nivelada e firme.
- 2 Primeiro, ligue a Central ao abastecimento de energia eléctrica, e depois, ligue a Estação ao abastecimento de energia eléctrica.

#### **Central/Estação:**

→ O ecrã ilumina-se. A Auto-instalação/ conexão inicia-se.

➜ Você entrará no modo HD (Disco Rígido) quando a instalação/conexão tenha terminado.

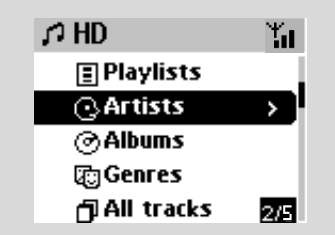

- <sup>3</sup> Recoloque a Central e a Estação conforme desejado: ligue e transmita
- Simplesmente desligue a sua Central ou Estação e ligue-as à corrente noutras divisões. → Você poderá mover a música do disco rígido entre a Central e a Estação.

#### *Sugestões úteis:*

*– Assegure-se de que ligou a Central à corrente antes de ligar a Estação.*

#### **IMPORTANTE!**

*– Evite paredes grossas. A sua Central e Estação não deverão nunca estar bloqueadas por mais de 2 paredes.*

*– Evite colocar as unidades próximas de grandes objectos de metal.*

*– Para melhor recepção Wi-F, ligue a antena Wi-Fi ou ajuste a localização da Central e do Sistema.*

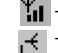

 $\mathbb{Y}_{\text{all}}$  – Indica recepção máxima – Indica recepção mínima

#### *Se existirem interferências nas proximidades, a unidade pode entrar em pausa durante a reproducao ou responder lentamente as suas operacoes. Nestes casos,*

*– Utilize a tecla WEP\* quando conectar a sua Central ou Estação a uma rede de PC sem fios já existente. Consulte o manual em Conectar ao seu PC: Opção 2.*

*– ltere o canal de operação da sua Central ou Estação quando as conectar a uma rede de PC sem fios já existente. Para aprender sobre como alterar os canais, consulte o manual em Conectar ao seu PC: Opção 2.*

*– Se possível, mude os canais de operação de outros dispositivos Wi-Fi existentes em sua casa. – Mova os dispositivos acima em diferentes direcções para minimizar interferências.*

**\*** significa Wired Equivalent Privacy. É um protocolo de segurança para redes sem fios de áreas locais.

#### **Conexões traseiras**

#### *Advertência:*

*Nunca realize ou modifique conexões com o abastecimento de energia eléctrica ligado.*

#### A **Ligar a um sistema de áudio**

Pode ligar facilmente o WACS5 ao sistema de áudio doméstico, quer seja ao receptor áudio/ vídeo, ao sistema cinema em casa, ao sistema mini/micro ou a altifalantes multimédia (com amplificador embutido) e amplificadores áudio.

Utilizando cabos de áudio, ligue um conjunto dos terminais de saída de som do WACS5: **LINE OUT**, **DIGITAL OUT** ou **OPTICAL OUT**aos terminais de entrada correspondentes no dispositivo ligado. Para uma melhor saída de som, utilize **DIGITAL OUT** ou **OPTICAL OUT** se estiver disponível no dispositivo ligado.

#### *Sugestões úteis:*

*– DIGITAL OUT e OPTICAL OUT estão disponíveis apenas no WAC5.*

#### **LINE OUT:**

1Ligar a Central a um sistema de áudio:

a. Insira a ficha vermelha dos cabos de áudio vermelho/branco (incluídos) na tomada vermelha **LINE OUT R** e a ficha branca na tomada branca **LINE OUT L**

b. Ligue a outra extremidade dos cabos de áudio aos terminais **AUX IN** (ou **AUDIO IN**) do Aparelho adicional, a ficha vermelha à tomada vermelha **AUX IN R** e a ficha branca à tomada branca **AUX IN L**

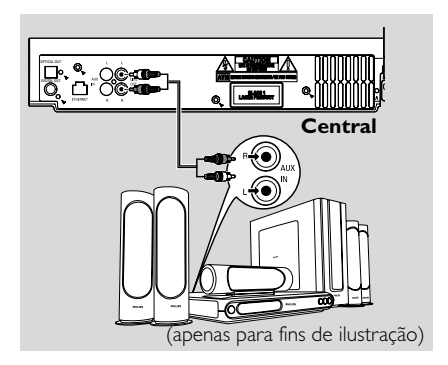

2Ligar o Sistema a outro sistema de áudio: a. Introduza a extremidade de uma ficha dos cabos de áudio (fornecidos) a **LINE OUT** b. Introduza a extremidade de duas fichas dos cabos de áudio aos terminais **AUX IN** (ou **AUDIO IN**) do Aparelho adicional, a ficha vermelha à tomada vermelha **AUX IN R** e a ficha branca à tomada branca **AUX IN L**

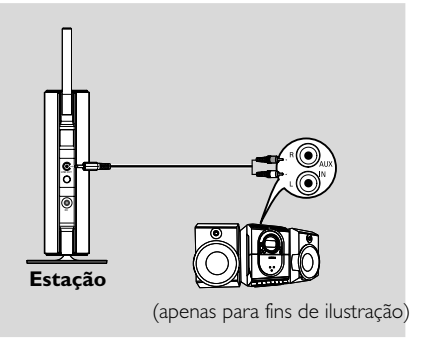

3Seleccione o modo **AUX** no sistema de áudio ligado

# **Instalação**

### **DIGITAL OUT:**

- $\bullet$  Introduza a ficha digital dos cabos de áudio (não fornecida) à tomada **DIGITAL OUT**
- <sup>2</sup> Ligue a outra extremidade dos cabos de áudio aos terminais **DIGITAL IN** do Aparelho adicional

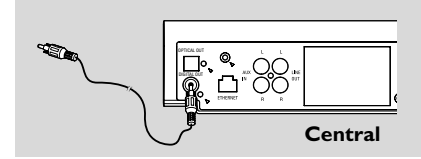

3 Seleccione o modo Digital Input (**DI**)(Entrada Digital) no sistema de áudio ligado

#### *Sugestões úteis:*

*– Reporte-se sempre ao manual do usuário dos outros equipamentos para completar a conexão.*

#### **OPTICAL OUT:**

- $\bullet$  Introduza a ficha óptica dos cabos de áudio (não fornecida) à tomada **OPTICAL OUT**
- 2 Ligue a outra extremidade dos cabos de áudio aos terminais **OPTICAL IN** do Aparelho adicional

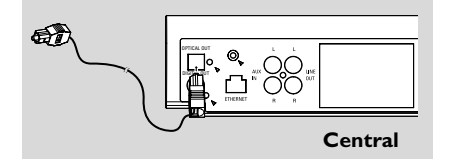

3 Seleccione o modoEntrada óptica no sistema de áudio ligado

#### *Sugestões úteis:*

*– Reporte-se sempre ao manual do usuário dos outros equipamentos para completar a conexão.*

- B **Conectar ao seu PC**
- Conecte o cabo Ethernet incluído à **ETHERNET** da Central e à porta Ethernet do seu computador. Para detalhes, consulte o manual em **Conectar ao seu PC**.

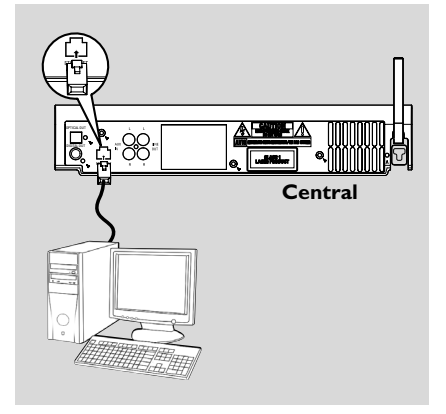

#### C **Conectar um aparelho adicional**

É possível utilizar um aparelho adicional, por ex: TV, VCR, leitor de Disco Laser ou leitor DVD com a WACS5 Central. No Centro WAC5, pode reproduzir ou gravar a partir de uma fonte externa

- 1 Insira a ficha vermelha dos cabos de áudio vermelho/branco (não incluídos) na tomada vermelha **AUX IN R** e a ficha branca na tomada branca **AUX IN L**.
	-
- 2 Conecte a outra extremidade dos cabos de áudio aos terminais **AUDIO OUT** do aparelho adicional.

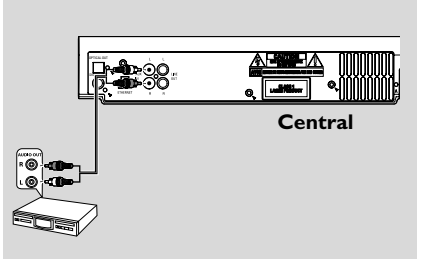

3Seleccione o modo **AUX** na Central

#### *Sugestões úteis:*

*– Para mais informações sobre a gravação ou reprodução da fonte externa, consulte HD*:

#### *Gravar desde o Rádio ou fonte Externa* ou *AUX*.

*– Para uma melhor saída de som, utilize o terminal* **LINE OUT** *do dispositivo ligado. – Se o aparelho conectado possuir somente um único terminal de saída de áudio, conecte-o ao terminal esquerdo AUX IN. Como alternativa, você poderá utilizar um cabo cinch "simples para duplo", mas a saída de som mantém-se mono. – Reporte-se sempre ao manual do usuário dos outros equipamentos para completar a conexão.*

### **Utilizando a energia CA**

- 1 Assegure-se de que foram realizadas todas as conexões antes de ligar o abastecimento de energia eléctrica.
- <sup>2</sup> Conecte o cabo de alimentação CA à tomada de parede.

Isto liga o abastecimento de energia eléctrica. *Quando a Central ou Estação é comutada para o modo de espera, estas ainda se mantêm a consumir alguma energia. Para desligar completamente o sistema do abastecimento de energia eléctrica, retire a ficha da tomada de parede.*

*A placa de classificação encontra-se localizada na parte posterior do aparelho.*

### **Utilizar o comando a distância**

O WACS5 está equipado com dois comandos a distância, um para a Central e o outro para a Estação. Utilizando qualquer um dos comandos a distância, você poderá operar quer a Central quer a Estação.

### *IMPORTANTE!*

*– Aponte sempre o comando a distância directamente para a área IR da Central ou Estação que deseja operar.* **–** *Algumas teclas de funções do comando a distância da Central são utilizadas exclusivamente na Central (por exemplo, CD/MP3-CD, MARK/UNMARK, MUSIC*

#### **Preparativos**

*BROADCAST etc.)*

#### **Comando a distância da Central:**

 $\bullet$  Abra o compartimento das pilhas

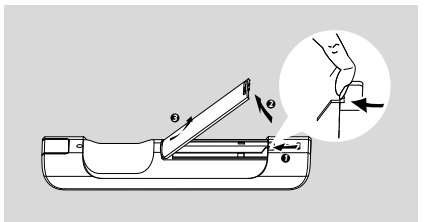

<sup>2</sup> Insira no comando a distância 4 pilhas tipo R03 ou AAA com as polaridades correctas, conforme indicado pelos símbolos de "+" e " - " no interior do compartimento das pilhas.

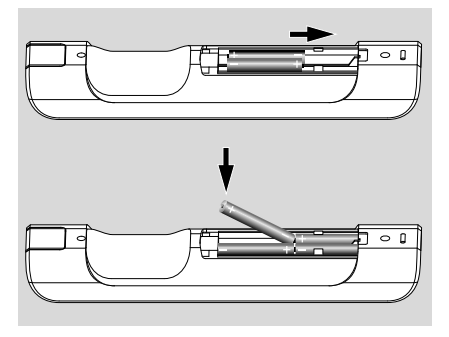

<sup>3</sup> Coloque de volta a tampa do compartimento.

#### **Comando a distância da Estação:**

● Retire a patilha plástica protectora antes de utilizar o comando a distância da Estação.

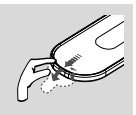

#### **Para substituir as pilhas**

- Pressione e segure < conforme indicado.
- 2 Simultaneamente, puxe o suporte da pilha em 4.
- 3 Retire a pilha velha e coloque uma pilha CR2025 nova no lugar.
- 4 Coloque de volta o suporte da pilha.

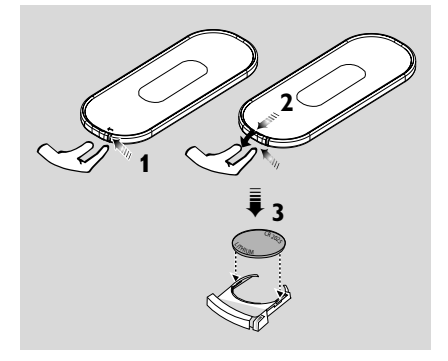

#### **ATENÇÃO!**

**– Retire as pilhas se estiverem gastas ou não forem utilizadas durante muito tempo.**

- **– Não utilize pilhas novas e velhas nem misture diversos tipos de pilhas.**
- **– As pilhas contêm substâncias químicas, por isso, o seu descarte deve ser criterioso.**

#### **Utilizar o comando a distância da Central**

*Uso das pilhas: Sendo um comando a distância com visor sincrônico, o comando a distância da Central consome mais energia dos que os comandos comuns. Quando as suas pilhas* estiverem fracas ou vazias, o ícone será exibido *no visor do comando a distância. Substitua as pilhas por pilhas alcalinas novas..*

Por pré-definição, o comando a distância da Central funciona somente com a Central. **Para operar a Estação com o comando a distância da Central,**

1 Pressione e segure **REFRESH** até que o visor de selecção apareça no comando a distância.

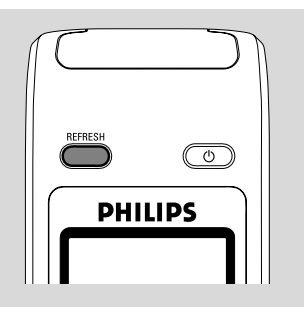

**2** Pressione os controlos de navegação  $\blacktriangle$  ou  $\nabla$  e

2 para seleccionar **Station**

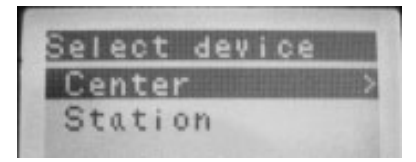

#### *No comando a distância da Central:*

➜ O visor indica o estado actual da Estação depois da Estação ter sido conectada ➜ Você pode utilizar agora o comando a distância da Central para operar a Estação

#### *Sugestões úteis:*

*– Para operar a Central utilizando novamente o comando a distância, repita os passos 1 - 2 acima para seleccionar Center.*

*– O comando a distância da Central regressará à sua pré-definição por defeito (funcionar somente com a Central) quando lhe inserir pilhas novas.*

#### **Utilizar o visor do comando a distância da Central**

Pode sincronizar o visor local do seu Centro ou Estação com o visor do telecomando de 2 sentidos do Centro. Com o visor sincronizado, o funcionamento do seu comando a distância torna-se mais rápido e fácil.

#### *Nota:*

*– Evite colocar a sua Central ou Estação próxima de uma TV de plasma. Pode interferir com o telecomando do Centro e provocar erros no visor do telecomando do Centro. Neste caso, desligue a TV de plasma ou utilize a controlo remoto do Sistema*

*– Se ligar a sua Central ou Estação utilizando o botão* **STANDBY-ON/ECO POWER** *da unidade, pressione* **REFRESH** *no comando a distância da Central para sincronizar o visor do comando a distância.*

*– O visor suporta 6 idiomas Europeus: Inglês, Francês, Espanhol, Holandês, Italiano e Alemão*

### **Utilizar os controlos de navegação**

Quando seleccionar opções no ecrã da unidade, você vai necessitar de utilizar com alguma frequência os controlos de navegação  $\blacktriangleleft$  /  $\blacktriangleright$  /

 $\blacktriangle$  /  $\blacktriangledown$ 

- $\bullet$  Pressione  $\bullet$  /  $\bullet$  para realçar uma opção
- **<sup>2</sup>** Introduza o seu sub-menu pressionando ▶.
- <sup>3</sup> Pressione < para regressar ao ecrã da lista de opções anteriores
- **4** Pressione OK ou ▶ para confirmar

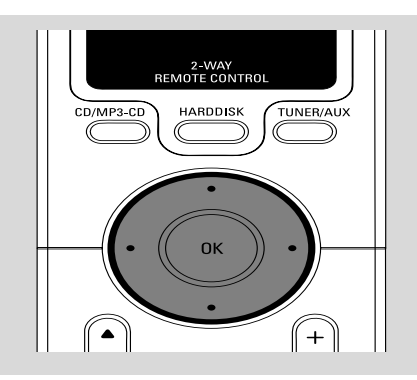

### **Comutar para o modo de espera/ligar e seleccionar funções**

 $\bullet$  Quando a unidade estiver ligada, pressione **STANDBY-ON/ECO POWER** para a comutar para o modo de espera (ou  $\ddot{o}$  no comando à distância)

➜ O visor indica **GoodBye**. Então,

➜ O indicador **vermelho** acende-se

*Central:* ➜ O ecrã obscurece. O visor mostra o ecrã de Estado da Estação e o número de estações encontradas.

**Estação: →** O ecrã obscurece. O visor mostra o ecrã de Estado do Centro e o número de centros encontrados.

➜ O ecrã de Estado do Centro fica vazio se não for encontrado qualquer centro

2 Para ligar, pressione **STANDBY-ON/ECO POWER** na unidade → A unidade comuta para a última fonte seleccionada.

➜ O indicador *verde* acende-se

- Também pode ligar a unidade, premindo o botão da fonte no controlo remoto da Central (por ex: **HARDDISK**, **CD/MP3-CD**, **AUX**)
- <sup>3</sup> Para seleccionar a função na Central, pressione **SOURCE** uma vez ou mais na unidade (ou **HARDDISK**, **CD/MP3-CD**, **TUNER/AUX** no comando a distância)

#### *Sugestões úteis:*

*– A fonte CD/MP3-CD ja AUX só está disponível na Central.*

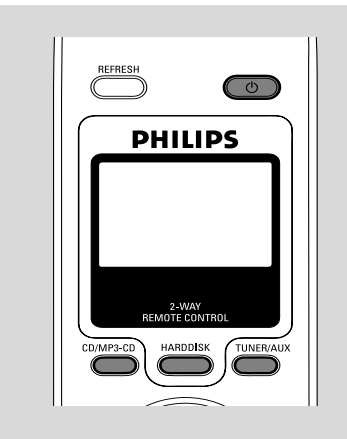

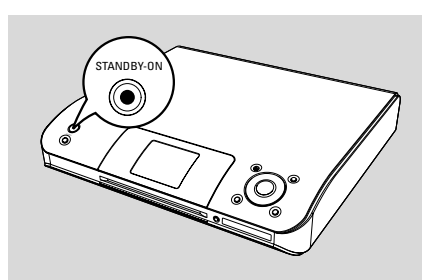

### **Comutar para Economia de energia**

No modo de Economia de energia, o visor da unidade e a conexão Wi-Fi estão desligados. O disco rígido da Central também interrompe o seu funcionamento. Quando você comuta a Central para a Economia de energia, torna-se impossível mover música entre a Central e a Estação ou importar música desde o seu PC para a Central.

1 Quando a unidade estiver ligada, pressione e segure **STANDBY-ON/ECO POWER** para a comutar para Economia de energia (ou  $\circ$  no comando a distância).

→ O visor é desligado.

➜ O indicador **vermelho** acende-se

2 Para ligar, pressione e segure **STANDBY-ON/ ECO POWER** (ou  $\circledcirc$  no comando a distância) ou pressione e segure **SOURCE** na unidade → A unidade comuta para a última fonte seleccionada.

#### *Sugestões úteis:*

*– No modo de espera/Economia de energia, as definições da rede, visor, idioma e gravação de CD serão mantidas na memória da unidade.*

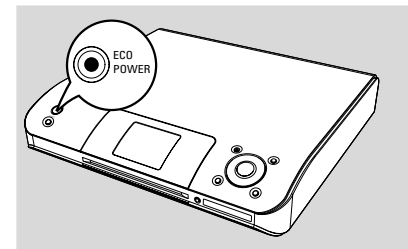

### **Modo de espera Automático**

Quando a unidade tiver atingido o final de uma reprodução/gravação e se mantenha na posição de parada durante mais de 5 minutos, a unidade comutará automaticamente para o modo de espera para economizar energia.

### **Definir o brilho do indicador azul**

O indicador azul acende-se quando a unidade é ligada.

● No controlo remoto, prima e mantenha premido **DIM** para activar ou desactivar o brilho.

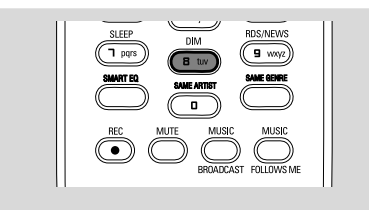

### **Ajustar o Visor**

Você pode ajustar as definições da retroiluminação e contraste do visor

- 1 Pressione e segure **STOP MENU** para introduzir o ecrã **MENU** (ou **MENU** no comando à distância)
- $\bullet$  Utilize os controlos de navegação  $\blacktriangle$  ou  $\blacktriangledown$  e $\blacktriangleright$ para seleccionar **Settings**
- $\bullet$  Pressione  $\blacktriangle$  ou  $\blacktriangledown$  e  $\blacktriangleright$  para seleccionar **Display**
- **4** Pressione  $\blacktriangle$  /  $\blacktriangleright$  /  $\blacktriangle$  /  $\blacktriangledown$  para seleccionar as suas opções:

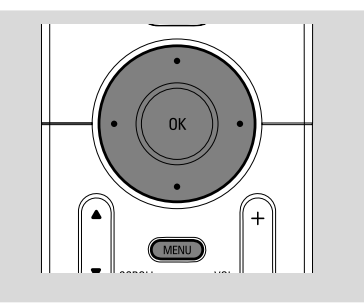

#### **Retroiluminação:**

Pressione **△ ou** ▼ e ▶ para seleccionar on (ligar) ou off (desligar);

Você também pode ligar ou desligar a retroiluminação pressionando **DIM** no comando a distância

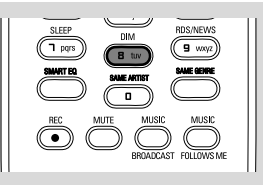

#### **Contraste:**

Pressione < ou > para seleccionar a redução ou aumento do contraste

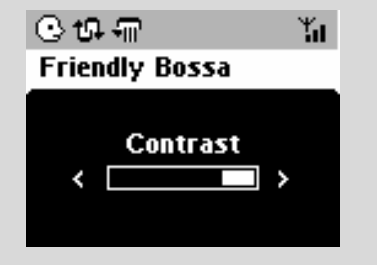

### **Seleccionar os Idiomas**

1 Pressione e segure **STOP • MENU** para introduzir o ecrã **MENU** (ou **MENU** no comando à distância)

- $2$  Utilize os controlos de navegação  $\blacktriangle$  ou  $\nabla e$ para seleccionar **Settings**
- $\bullet$  Utilize os controlos de navegação  $\blacktriangle$  ou  $\blacktriangledown$  e $\blacktriangleright$ para seleccionar **Language**
- $\bullet$  Pressione  $\blacktriangle$  ou  $\blacktriangledown$  e  $\blacktriangleright$  para seleccionar: **English, French, Spanish, Dutch, Italian** e **German** (Inglês, Francês, Espanhol, Holandês, Italiano e Alemão)

### **Reproduzir o Disco Rígido (HD)**

Na Central WAC5 encontra-se instalado um disco rígido de 80GB, onde pode centralizar o armazenamento de música. Via Wi-Fi, toda a música pode ser transmitida e reproduzida na Estação.

1 Verifique se a Central ou Estação se encontram ligadas ou no modo de espera.

*Para a Estação*: verifique também se a Central se encontra ligada ou no modo de espera (Ver **Funções básicas**)

2 *Na Central:* Pressione **SOURCE** uma vez ou mais para seleccionar **HD** (no comando a distância da Central, pressione **HARDDISK**) ➜ O visor indica HD e as categorias da sua biblioteca de música *Playlists, Artists, Albums, Genres, All tracks*

→ As faixas de demonstração são guardadas nas *Playlists* (Listas de Reprodução)

**Playlists(**  $\boxed{=}$  **):** colecção personalizada das suas faixas favoritas ordenadas pelo nome da lista de reprodução em ordem alfanumérica

Artists (  $\odot$  ): colecção de álbuns ordenados pelo nome do artista em ordem alfanumérica

Albums ( (c) ): álbuns ordenados pelo nome do álbum em ordem alfanumérica

**Genres (面):** colecção de álbuns do artista ordenados pelo estilo de música

**All tracks ( fil ):** faixas ordenadas pelo nome da faixa em ordem alfanumérica

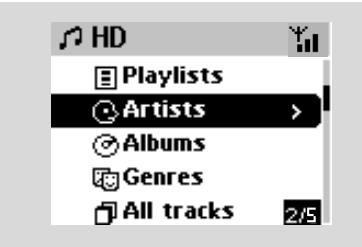

- $\bullet$  Pressione os controlos de navegação  $\blacktriangle$  ou  $\blacktriangledown$ e > para seleccionar a sua opção
- 4 Pressione **OK** para iniciar a reprodução, se necessário
- Pressione **OK** sobre um artista destacado, género ou álbum para iniciar a reprodução desde o início do item (ou ► II no comando a distância da Central; a tecla Play ▶ no comando a distância da Estação)

→ O ecrã de reprodução indica:

**na parte superior:** a sua opção HD (por ex:. Lista de Reprodução. Artista)

**na parte central:** nome da faixa actua e alguma informação da faixa

**na parte inferior:** tempo de reprodução decorrido

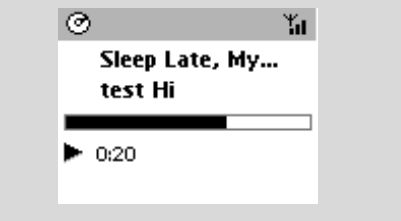

5 Para fazer uma pausa na reprodução, pressione **OK** (ou ► II no comando a distância da Central; II no comando a distância da Estação). Para retomar a reprodução, pressione o botão novamente(a tecla Play ▶ no comando a distância da Estação).

**6** Para parar a reprodução, pressione STOP ■

#### **Seleccionar e procurar**

 **Seleccionar um álbum ou faixa diferente**

**■** Se necessário, pressione repetidamente < para introduzir as listas de opções prévias.

<sup>2</sup> Pressione repetidamente os controlos de navegação ▲ ou ▼ e ▶ para seleccionar o álbum ou faixa desejada.

3 Pressione **VIEW** para regressar ao ecrã de reprodução, se necessário.

#### **Para seleccionar um faixa diferente no álbum actual durante a reprodução**

- No ecrã de reprodução, pressione breve e repetidamente os controlos de navegação  $\triangle$  ou
	- 4 para seleccionar as faixas anteriores ou

seguintes (ou  $\blacktriangleleft$  ou  $\blacktriangleright$ I no comando distância da Central:  $\blacktriangleleft$ ,  $\blacktriangleright$  no comando a distância da Estação)

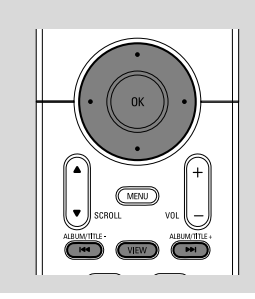

#### **Utilizar o salto rápido ▲ ou ▼**

Utilize esta função para encontrar uma opção (por ex: um álbum ou uma faixa) numa extensa lista de opções.

●l Pressione e segure os controlos de navegação ▲

ou ▼ na extensa lista de opções.

→ Você passará por cima das opções mais rapidamente

➜ Na passagem por cima a alta velocidade, a letra inicial das opções actuais aparece para facilitar a identificação.

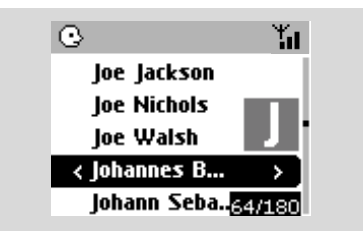

#### **Procura rápida durante a reprodução**

1 No ecrã de reprodução, pressione e segure os controlos de navegação ▲ ou ▼ (ou  $\blacktriangleleft$  ou ► no comando distância da Central; <  $\blacktriangleright$  no comando a distância da Estação) → O HD reproduz a alta velocidade. <sup>2</sup> Quando você reconhecer a passagem que deseja, solte ▲ ou ▼ (ou  $\blacktriangleleft$  ou  $\blacktriangleright$ no

- comando distância da Central; << > comando a distância da Estação)
- → A reprodução normal é retomada.

#### **Seleccionar faixas de uma artista em particular**

#### ● Durante a reprodução, pressione **SAME ARTIST**

→ A reprodução de faixas do artista actual continuará após a reprodução da faixa actual.

**Seleccionar faixas de um género em particular**

● Durante a reprodução, pressione **SAME GENRE**

**→** A reprodução de faixas do género actual continuará após a reprodução da faixa actual.

### **Diferentes modos de reprodução: REPEAT (REPETIÇÃO), SHUFFLE (ALEATÓRIA)**

*–* reproduz a faixa actual continuamente

*–* repete todas as faixas (do artista, género ou álbum actuais)

*–* repete todas as faixas (do artista, género ou álbum actuais) de forma aleatória

*–* as faixas (do artista, género ou álbum actuais) são reproduzidas de forma aleatória

1 Durante a reprodução, pressione uma vez ou mais **REPEAT** ou/e **SHUFFLE** para seleccionar os modos de reprodução.

2 Para regressar à reprodução normal, pressione **REPEAT** ou **SHUFFLE** repetidamente até que os vários modos já não sejam visualizados.

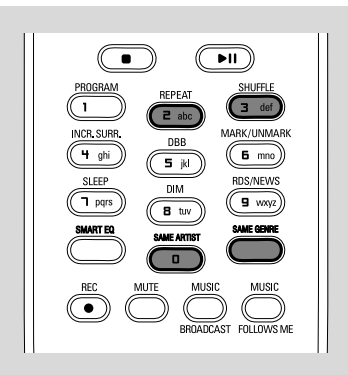

### **Criar uma Lista de Reprodução: colecção personalizada da sua música favorita**

No disco rígido da Central, você pode criar até 99 listas de reprodução contendo as faixas da sua música favorita na sequência desejada.

#### **Para criar uma lista de reprodução**

- 1 Pressione e segure **STOP MENU** para introduzir o ecrã **MENU** (ou **MENU** no comando à distância)
- $\bullet$  Utilize os controlos de navegação  $\blacktriangle$  ou  $\blacktriangledown$  e  $\blacktriangleright$ para seleccionar **Create Playlist** (Criar Lista de Reprodução)

 ➜ É criada uma nova lista de reprodução (é atribuído por defeito um nome de álbum, por ex: Playlist \_001\_001). O visor indica: **Playlist created. To add tracks, select "Add to**

**Playlist". (Lista de Reprodução criada. Para adicionar faixas, seleccione "Add to Playlist")**

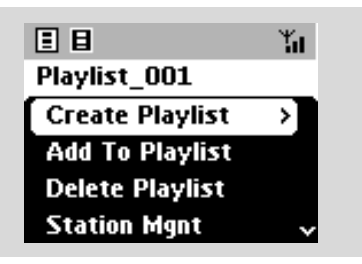

- <sup>3</sup> Utilize os controlos de navegação ◀ / ▶ / ▲ / 4 para seleccionar/realçar as faixas desejadas (ver **Seleccionar e procurar**)
- 4 Para seleccionar **Add to Playlist**, a. Pressione e segure **STOP • MENU** para introduzir o ecrã **MENU** b. Pressione o ecrã **MENU**, utilize os controlos de navegação ▲ ou ▼ e ▶ para seleccionar → Aparece uma lista das listas de reprodução
- $\bullet$  Utilize os controlos de navegação  $\blacktriangle$  ou  $\blacktriangledown$  e  $\blacktriangleright$ para seleccionar a lista de reprodução desejada ➜ O visor indica: **Track(s) added to playlist (Faixa(s) adicionada à lista de reprodução)**
- 6 Repita os passos **3**, **4**, **5** para seleccionar e guardar desta forma todas as faixas desejadas.

#### *Sugestões úteis:*

*– Você também pode criar as suas listas de reprodução no seu computador via Philips Digital Media Manager (DMM) (Gestor de Media Digital Philips). Para detalhes, consulte o ficheiro de ajuda DMM. Reporte-se ao manual em Conectar ao seu PC para aprender como instalar o software DMM.*

*– Pode renomear as suas listas de reprodução ou editar a informação da pista através de DMM.*

### **Apagar uma lista de reprodução, álbum ou faixa**

- $\bullet$  Utilize os controlos de navegação  $\blacktriangle$  ou  $\blacktriangledown$  e $\blacktriangleright$ para introduzir a categoria (Lista de Reprodução, Álbuns, Géneros, Todas as faixas)
- Se necessário, pressione ▲ ou ▼ e ▶ uma vez ou mais para introduzir a lista de álbum/faixa
- $\bullet$  Pressione  $\blacktriangle$  ou  $\nabla$  para realçar a lista de reprodução, álbum ou faixa

3 Para seleccionar **Delete Playlist, Delete Album** ou **Delete Track** (Apagar Lista de Reprodução, Apagar Álbum ou Apagar Faixa) a. Pressione e segure **STOP • MENU** para introduzir o ecrã **MENU** b. No ecrã **MENU**, utilize os controlos de

navegação  $\blacktriangle$  ou  $\nabla$  e  $\blacktriangleright$  para seleccionar.

**4** Pressione ▲ ou ▼ e > para seleccionar Yes (Sim)

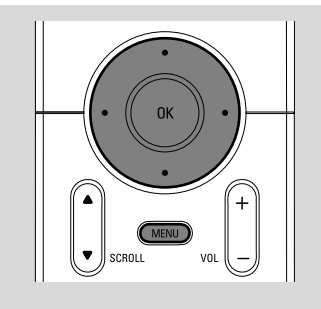

### **Criar uma biblioteca de música na Central**

Através de copiar CDs, importar faixas MP3/ WMA do computador, gravar desde o fonte Externa, você pode criar a sua biblioteca de música no disco rígido da Central.

#### **IMPORTANTE!**

**– A gravação é admissível se os direitos de autor e outros direitos de terceiras partes não forem infringidos.**

**– Para os CDs codificados por algumas companhias discográficas com tecnologias de protecção dos direitos de autor, a gravação está restringida.**

#### **Copiar CDs**

Com a Central WAC5, você pode copiar faixas de CD áudio a partir dos seus CDs pré gravados e guardá-los em ficheiros MP3 no disco rígido da Central. O serviço de reconhecimento de música Gracenote®, permite que a sua unidade examine na base de dados integrada a informação da faixa do CD (incluindo a informação do álbum, artista, género e faixa). Isto permite-lhe copiar as faixas do CD para serem devidamente categorizadas (por exemplo, em Artists, Albums, Genres ou All tracks (Artistas, Álbuns, Géneros ou Todas as faixas) e também unir-se às faixas já existentes no disco rígido. Para actualizar a sua base de dados do serviço de reconhecimento de música Gracenote®, consulte o manual em Conectar ao seu PC.

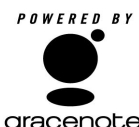

A tecnologia de reconhecimento de música e dados relacionados é providenciada pela Gracenote<sup>®</sup>. Gracenote é o standard da ndústria em tecnologia de Gracenote. reconhecimento de música e

distribuição de conteúdo relacionado. Para informação adicional, visite www.gracenote.com.

CD e dados relacionados com música da Gracenote, Inc., copyright<sup>®</sup> 2000-2005 Gracenote. Gracenote CDDB(r) Software do Cliente, copyright 2000-2005 Gracenote. Este produto e serviço podem utilizar uma ou mais das seguintes patentes dos EUA: #5,987,525; #6,061,680; #6,154,773, #6,161,132, #6,230,192, #6,230,207, #6,240,459, #6,330,593 e outras patentes emitidas ou pendentes. Serviços fornecidos e/ou dispositivos fabricados sob licença seguindo a Patente dos Estados Unidos 6,304,523 da Open Globe, Inc.

Gracenote e CDDB são marcas comerciais registadas da Gracenote. O logo e logotipo Gracenote e o logo "Powered by Gracenote" são marcas comerciais da Gracenote.

#### **Para extrair faixas de um disco a alta velocidade (predefinição) (para CDs áudio, CDs MP3/WMA)**

**1** Insira um CD áudio no carregador de CD da Central, o lado gráfico do CD virado para cima

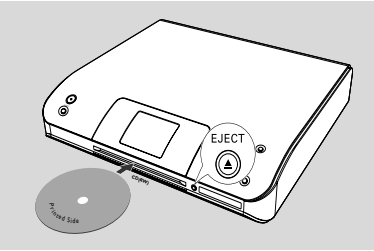

- ➜ O visor indica: **Reading CD**.
- **→** Aparece a lista de faixas
- **MP3/WMA:** Para introduzir a lista de faixas, pressione 2 numa pasta ficheiro realçada.
- 2 No ecrã da lista de faixas, pressione **RECORD** → A lista das caixas de verificação das faixas é exibida.
- **3** Pressione **OK** uma vez ou mais para seleccionar ou desmarcar as faixas a serem gravadas (ou **MARK•UNMARK** no comando à distância)
- Para seleccionar/desmarcar todas as faixas, pressione e segure **OK** (**MARK• UNMARK** no comando à distância)

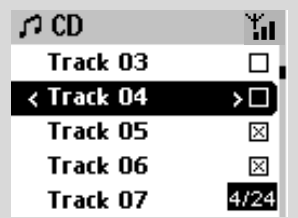

- 4 Para seleccionar **Rec quality** (Qualidade da cópia),
	- a. Pressione e segure **STOP MENU** para introduzir o ecrã **MENU** (ou **MENU** no comando à distância)
	- b. Utilize os controlos de navegação  $\blacktriangle$  ou  $\nabla$  e
		- 2 para introduzir o menu **Settings**
	- c. No menu **Settings**, utilize os controlos de navegação ▲ ou ▼ e ▶ para seleccionar

5 Para iniciar a gravação, pressione **RECORD** ➜ O visor indica **CD-Rec** e o nome do álbum da faixa a ser gravada.(é atribuído por defeito um nome de álbum, por ex: Álbum \_001, se a informaçao da faixa do CD nao poder ser encontrada na base de dados do servico de reconhecimento de musica Gracenote® incorporado na Central)

➜ A Central regressará ao modo **CD** quando a cópia estiver terminada.

→ Nesta altura todas as funções se encontram disponíveis.

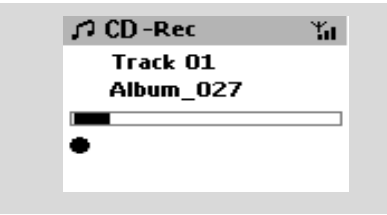

6 Para copiar outro CD, repita o **Passo 1-5** acima.

*(Podem ser copiados 8 CDs consecutivamente)*

7 Para parar a gravação, pressione **STOP/**Ç.

### **Para extrair faixas de um disco durante a reprodução**

#### **(apenas para CDs áudio)**

● Durante a reprodução, pressione **RECORD**. ➜ A gravação e a reprodução iniciam a partir da faixa actual

#### **Ou**

1 Siga os Passos 1-3 de **Para extrair faixas de um disco a alta velocidade**

2 Seleccione a **Normal speed** (velocidade normal de gravação) por

- a. Pressione e segure **STOP MENU** para introduzir o ecrã **MENU** (ou **MENU** no comando à distância)
- b. Utilize os controlos de navegação  $\blacktriangle$  ou  $\nabla$  e

2 para introduzir o menu **Settings**

- c. No menu **Settings**, utilize os controlos de navegação ▲ ou ▼ e ▶ para seleccionar Rec  **speed**
- d. Pressione  $\blacktriangle$  ou  $\nabla$  e  $\blacktriangleright$  para seleccionar
- 3 Para iniciar a gravação, pressione **RECORD** ➜ Início da gravação e reprodução
	- ➜ O visor indica o nome do álbum da faixa a ser gravada

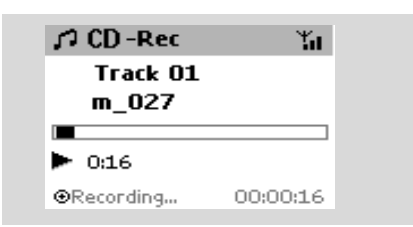

#### *Sugestões úteis:*

*– Para desligar temporariamente a saída do som, pressione MUTE.*

#### **IMPORTANTE!**

*– Leva algum tempo a converter as faixas copiadas em ficheiros MP3.*

*– Se ocorrer uma falha de corrente durante a conversão, perde todas as faixas extraídas.*

#### **Encontrar as suas faixas copiadas**

Depois da conversão MP3 ter sido completada, você poderá encontrar e reproduzir as faixas copiadas em *Albums.*

**1** Seleccione a fonte **HD** 

<sup>2</sup> Em Albums, utilize os controlos de navegação ▲

ou ▼ e ▶ para introduzir o álbum das faixas gravadas.

– Somente a faixa completamente copiada pode ser encontrada no disco rígido da Central.

#### **Importar desde o PC**

O CD de Instalação para PC incluído, contém o software Digital Media Manager (DMM) (Gestor de Media Digital). Este irá ajudá-lo a organizar os seus ficheiros de música no seu PC e a importálos para a Central WAC5. Para detalhes, consulte o ficheiro de ajuda da DMM. Reporte-se ao manual em **Conectar ao seu PC** para aprender como instalar o software DMM.

#### **Gravar desde o fonte Externa**

Podem ser gravadas até ao máximo de 3 horas a partir do fonte externa.

 $\bullet$  No modo AUX, inicie a reprodução desde uma fonte externa (Ver **AUX**)

**Português**

ortuguê

#### 2 Pressione **Rec**.

→ A gravação inicia-se

3 Para parar a gravação, pressione **STOP/**Ç.

→ A gravação é guardada como um ficheiro para **AUX** em **Albums**. É-lhe atribuído um nome de ficheiro, por ex: Aux\_xx (onde XX representa um número)

**Encontrar a sua gravação**

**1** Seleccione a fonte **HD** 

2 Em **Albums**, utilize os controlos de navegação

▲ ou ▼ e ▶ para introduzir **AUX** 

#### *Sugestões úteis:*

*– Pode editar a informação da pista através de DMM.*

### **Visualizar a informação da faixa**

1 Durante a reprodução, pressione **VIEW** uma vez ou mais para introduzir o ecrã de reprodução

 $\rightarrow$  O visor indica:

**na parte superior:** a sua opção HD (por ex:. Lista de Reprodução. Artista)

**na parte central:** nome da faixa actua e alguma informação da faixa

**na parte inferior:** tempo de reprodução decorrido

#### **2** Pressione ▶

→ O visor indica a informação da faixa (ex: nome da faixa, tipo de ficheiro, tamanho do ficheiro, taxa de bits dos ficheiros mp3/wma)

**3** Pressione **VIEW** uma vez ou mais para regressar ao ecrã de reprodução.

### **Movimento da sua rede WiFi da Central e Estações**

Podem ser conectadas até 5 estações WAS5 à Central WAC5. Via Wi-Fi, a música pode-se mover entre a Central e as Estações. Até mesmo em diferentes localizações da sua casa, você e a sua família poderão facilmente desfrutar e compartilhar música.

#### **MUSIC FOLLOWS ME (MÚSICA SEGUE-ME)**

À medida que se vai movendo em sua casa, deixe que a música se mova à sua volta, entre a Central e a Estação ou entre Estação e Estação.

#### *Na primeira unidade (Central ou Estação), onde a música irá partir:*

**1** Durante a reprodução HD, seleccione o álbum ou lista de reprodução que você deseja reproduzir na segunda unidade (ver **Seleccionar e procurar, Seleccionar um álbum ou faixa diferente**)

Para iniciar a reprodução a partir do ponto seleccionado na segunda unidade, prima **OK** para fazer uma pausa nesse ponto (ou  $\blacktriangleright$  II no comando a distância **II** no comando a distância da Estação).

- 2Pressione **MUSIC FOLLOWS ME** para activar
	- $\rightarrow$  O ícone  $\boxed{\rightarrow}$  é exibido.
- **3** Para desactivar **MUSIC FOLLOWS ME**. pressione novamente **MUSIC FOLLOWS ME** ou outras teclas de funções (ex: **SLEEP** ou
	- $\blacktriangleleft$  /  $\blacktriangleright$  /  $\blacktriangle$  /  $\blacktriangledown$ ) **MUSIC FOLLOWS ME** será automaticamente desactivado se você não
	- activar **MUSIC FOLLOWS ME** na segunda unidade dentro do período de 5 minutos.

#### *Na segunda unidade (Central ou Estação), onde a música continuará*

- 4 Assegure-se de que a segunda unidade se encontra ligada ou no modo de espera. (ver **Funções básicas**)
- **5** Pressione **MUSIC FOLLOWS ME** 
	- **MUSIC FOLLOWS ME** será automaticamente desactivado se não activar **MUSIC FOLLOWS ME** na unidade secundária dentro de 5 minutos
		- → A música seleccionada pára na primeira unidade e continua na segunda unidade. O ícone **d** desaparece.

**→** Os modos de reprodução seleccionados (ex:  $\left| \cdot \right|$ ,  $\left| \cdot \right|$ ) são mantidos na segunda unidade

- (ver **Diferentes modos de reprodução: REPEAT, SHUFFLE**)
- 6Para parar **MUSIC FOLLOWS ME**, pressione **STOP/■** na segunda unidade.

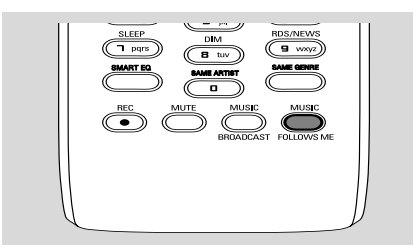

#### *Sugestões úteis:*

Após **MUSIC FOLLOWS ME** ter sido activado na segunda unidade, na primeira unidade:

*– assegure-se de que a primeira unidade se encontra ligada ou no modo de espera.*

*– você pode seleccionar outras faixas ou fonte para reprodução.*

#### **MUSIC BROADCAST (DIFUSÃO MUSICAL)**

**MUSIC BROADCAST** permite-lhe difundir música a partir da Central para a Estação(s).

#### **Na Estação(s)**

1 Verifique se a Estação se encontram ligadas ou no modo de espera (ver **Funções básicas**)

#### **Na Central**

<sup>2</sup> Durante a reprodução HD, seleccione o álbum ou lista de reprodução que deseja difundir para a Estação(s)

**3** Pressione **MUSIC BROADCAST** para activar

 $\rightarrow$  O ícone  $\boxed{\mathbf{Q}}$  é exibido na Central e Estação(s). A contagem decrescente de 5 segundos inicia-se.

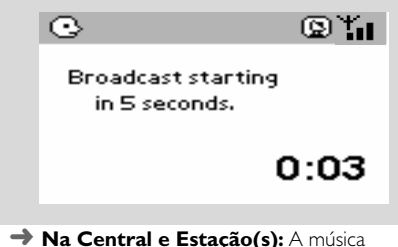

### seleccionada é reproduzida simultaneamente alguns segundos após a contagem decrescente de 5 segundos

**→** Se a ligação falhar na Estação, o Centro tentará restabelecer a ligação na faixa seguinte

- 4Para que uma estação saia de **MUSIC BROADCAST**, pressione **STOP/** na Estação
- Para difundir novamente música para a estação, você terá que parar **MUSIC BROADCAST** na Central e depois, activar **MUSIC BROADCAST** novamente na Central.
- **5** Para parar **MUSIC BROADCAST**, pressione **STOP/** na Central.

#### *Sugestões úteis:* **MUSIC BROADCAST**

também parará quando:

*– tiver comutado a Central para o Modo de Espera ou Economia de Energia;*

*– o álbum ou lista de reprodução seleccionados tenha chegado ao fim;*

### **Gestão da Estação**

#### **Adicionar uma Estação**

Você pode adicionar uma estação a uma rede Wi-Fi existente da Central ou Estação. Podem ser conectadas até 5 Estações WAS5 a uma Central WAC5.

#### **Na Central**

1 Ligue a Central WAC5 e seleccione a fonte **HD**

2 Para seleccionar **Add New Station** (Adicionar Nova estação) na Central

a. Pressione e segure **STOP • MENU** para introduzir o ecrã **MENU** (ou **MENU** no comando à distância)

b. Utilize os controlos de navegação  $\blacktriangle$  ou  $\nabla e$ para introduzir o menu **Station Mgnt**

c. No menu **Station Mgnt**, utilize os controlos de navegação ▲ ou ▼ e ▶ para seleccionar

➜ Você introduzirá o Installation Mode (Modo de Instalação). A procura de novas estações inicia-se.

**→** A reprodução pára na Estação previamente associada se você estiver a reproduzir a fonte HD

#### **Na Estação(s)**

 $\bullet$  Ligue a nova estação ao abastecimento de energia eléctrica

4 Introduza o **Installation Mode** (Modo de Instalação):,

a. No comando à distância, pressione**MENU**

b. Utilize os controlos de navegação  $\blacktriangle$  ou  $\nabla e$   $\blacktriangleright$ para seleccionar

### **Na Central**

**5** Pressione **STOP/** na Central quando todas as estações tiverem sido encontradas

#### *Sugestões úteis:*

*– Para alterar a configuração da conexão Wi-Fi, consulte o manual em Conectar ao seu PC.*

#### **Apagar uma Estação**

- 1 Ligue a Central WAC5 e seleccione a fonte **HD**
- 2 Para seleccionar **Delete Station** (Apagar Estação) na Central

a. Pressione e segure **STOP • MENU** para introduzir o ecrã **MENU** (ou **MENU** no comando à distância)

b. Utilize os controlos de navegação  $\blacktriangle$  ou  $\nabla e$ para introduzir o menu **Station Mgnt →** O visor da Central exibe a lista de estações conectadas

 $\bullet$  Pressione  $\blacktriangle$  ou  $\nabla e \blacktriangleright$  para seleccionar a estação que deseja apagar

**4** Pressione ▲ ou ▼ e ▶ para seleccionar Yes (Sim)

#### **Visualizar o estado da estação**

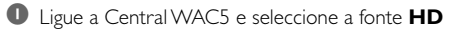

2 Para seleccionar **Station Status** (Estado da Estação) na Central

### a. Pressione **MENU**.

b. Utilize os controlos de navegação  $\blacktriangle$  ou  $\nabla e$ para introduzir o menu **Station Mgnt** c. No menu **Station Mgnt**, utilize os controlos

de navegação ▲ ou ▼ e ▶ para seleccionar ➜ O visor da Central indica a lista de estações conectadas ou alguma vez conectadas

3 Pressione 2 para visualizar a informação da conexão

### **Informação sobre o seu WACS5**

 $\bullet$  Ligue a Central WAC5 (ou a Estação WAS5) e seleccione a fonte **HD**.

2 Para seleccionar **Information** (Informação) na Central ou Estação a. Pressione e segure **STOP • MENU** para introduzir o ecrã **MENU** (ou **MENU** no comando à distância) b. Utilize os controlos de navegação  $\blacktriangle$  ou  $\nabla e$   $\blacktriangleright$ 

para introduzir o menu Information

➜ O visor indica: o nome da Central ou Estação, versão de firmware e espaço livre no disco rígido (só para a Central)

#### **Firmware**

#### **Actualização de firmware**

O CD de Instalação para PC incluído, contém o software Digital Media Manager (DMM). Este irá ajudá-lo a obter as actualizações para a Central WAC5. Este irá ajudá-lo a organizar os seus ficheiros de música no seu PC e a importá-los para a Central WAC5. Para detalhes, consulte o ficheiro de ajuda da DMM. Reporte-se ao manual em Conectar ao seu PC para aprender como instalar o software DMM. Consulte o manual em Conectar ao seu PC

#### **Repor o firmware anterior**

Depois do firmware da Central ter sido actualizado, você poderá repor a versão anterior se assim o desejar.

1 No modo HD da Central, pressione **MENU**

 $\bullet$  Utilize os controlos de navegação  $\blacktriangle$  ou  $\blacktriangledown$  e  $\blacktriangleright$ para introduzir o menu **Setting**

 $2$  Utilize os controlos de navegação  $\blacktriangle$  ou  $\nabla e \blacktriangleright$ para introduzir o menu **Restore firmware** (Repor o firmware anterior)

**<sup>3</sup>** Pressione  $\triangle$  ou  $\nabla$  e  $\triangleright$  para seleccionar No (Não) ou **Yes** (Sim).

#### **Restabelecer a conexão Wi-Fi**

Depois de actualizar ou repor o firmware da Central, você necessita de restabelecer a conexão Wi-Fi entre a Central e as Estações.

#### **Na Central,**

Seleccione o modo **HD** e depois, introduza o **Installation Mode** (Modo de Instalação): a. Pressione e segure **STOP • MENU** para introduzir o ecrã **MENU** (ou **MENU** no comando à distância)

b. Utilize os controlos de navegação  $\blacktriangle$  ou  $\nabla e$ para introduzir o menu **Station Mgnt** (Gestão da Estação)

c. No menu **Station Mgnt**, utilize os controlos de navegação ▲ ou ▼ e ▶ para seleccionar **Add New Station** (Adicionar Nova estação) **→** A procura de Estações inicia-se.

#### **Nas Estações,**

● Introduza o **Installation Mode** (Modo de Instalação):

 a. Retire a ficha de alimentação do Sistema e, em seguida, ligue novamente a tomada de corrente ➜ É apresentada a informação "**Connecting to Center**" (Ligado à Central) b. prima **MENU** para aceder ao ecrã de selecção de **Installation Mode** e **Select**

**Server** (Seleccionar Servidor)

c. Utilize os controlos de navegação  $\blacktriangle$  ou  $\blacktriangledown$  e  $\blacktriangleright$ para seleccionar **Installation Mode** (Modo de Instalação)

#### **Na Central,**

#### ● Pressione **STOP** ■ para sair do **Installation**

**Mode** (Modo de Instalação) quando a Central tiver encontrado todas as estações.

### **Discos para reprodução**

Com este sistema você pode reproduzir

- todos os CDs áudio pré-gravados (CDDA)
- todos os CD-Rs e CD-RWs finalizados
- (CD de 12 cm e 8 cm CD 185 ou 200 MB) – CDs-MP3WMA (CD-Rs/CD-RWs com ficheiros MP3/WMA)

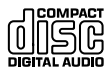

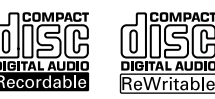

面面

#### **IMPORTANTE!**

**– Este sistema está concebido para discos regulares. Por conseguinte, não utilize nenhuns acessórios tais como aros estabilizadores de discos ou folhas de tratamento de discos, etc.**

### **Sobre MP3/WMA**

A tecnologia de compressão MP3 (MPEG1 Audio Layer 3) e WMA (Window Media Audio) reduzem significativamente os dados digitais de um CD de áudio, enquanto mantendo a qualidade sonora de CD.

**Windows Media Audio**<sup>R</sup> **é uma marca registada da Microsoft Corporation.**

#### **Formatos suportados:**

– Formato de disco ISO9660, Joliet, UDG (criado em Adaptec Direct CD v5.0 e Nero Burning ROM UDF v5.5) e CDs de sessão múltipla

- taxa de bits MP3 (taxa de dados): 32-320 kbps e taxa de bits variável.
- CD-R / CD-RWs de 12 cm 650Mb e 700Mb – Directório aninhando até um máximo de 8 níveis
- WMA versão 7 ou mais recente (máx. 192Kbps cbr)

#### **O sistema não reproduzirá ou suportará o seguinte:**

• Álbuns vazios: um álbum vazio é um álbum que não contém ficheiros MP3/MWA, e não será visualizado no visor.

• Os ficheiros de formatos não suportados serão omitidos. Isto significa que por ex: documentos Word .doc ou ficheiros MP3 com extensão .dlf são ignorados e não serão reproduzidos.

- Ficheiros WMA protegidos por DRM
- Ficheiros no formato WMA Lossless (sem perca de qualidade) ou VBR

#### **IMPORTANTE!**

**– Assegure-se de que os nomes dos ficheiros MP3 terminam com .mp3 – Para ficheiros WMA protegidos por DRM, utilize o Windows Media Player 10 (ou mais recente) para gravar/converter CDs. Visite a página web www.microsoft.com para detalhes sobre Windows Media Player e WM DRM (Gestão dos Direitos Digitais do Formato Windows Media).**

### **Reproduzir discos**

1 Verifique se a Central está ligada ou no modo de espera (Ver **Funções básicas, Ligar/ comutar para o modo de espera e seleccionar funções, Comutar para Economia de energia/ligar**)

<sup>2</sup> Insira um CD/CD-R(W) na abertura do carregador de CD da Central, com o lado gráfico virado para cima

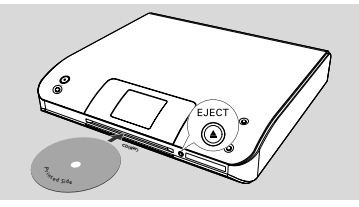

**→ Reading CD** é visualizado enquanto o reprodutor verifica o conteúdo de um disco. **→ Audio CD:** Aparece a lista de faixas (a informação da faixa, caso esteja disponível, é exibida após a verificação da base de dados do Serviço de Reconhecimento de Música Gracenote )

**→ MP3/WMA:** a lista de álbuns é exibida *Sugestões úteis:*

*– Se não organizou os seus ficheiros MP3/WMA em álbuns no disco, um álbum "Others" (Outros) é automaticamente atribuído a todos esses ficheiros.*

*– Se o disco contiver tanto faixas de CD áudio (CDDA) como MP3/WMA, um álbum "CDDA" é automaticamente atribuído a todas as faixas de CD áudio*

*– "All tracks" é indicado como um álbum para CDs MP3/WMA.*

# **CD**

- **3** Pressione uma vez ou mais os controlos de navegação ▲ ou ▼ e ▶ para seleccionar a faixa
- 4 Pressione 2 (ou **OK**) para iniciar a reprodução, se necessário.
- **MP3/WMA:** Pressione **OK** num álbum em realce para iniciar a reprodução do álbum (ou ▶ II no comando a distância da Central; a tecla Play ▶ no comando a distância da Estação)
- **MP3/WMA:** Pressione **OK** no álbum destacado **All tracks** para iniciar a reprodução de todas as faixas do disco (ou ▶ II no comando a distância da Central; a tecla Play ▶ no comando a distância da Estação)
- 5 Para fazer uma pausa na reprodução, pressione **OK** (ou ► II no comando a distância da Central; II no comando a distância da Estação). Para retomar a reprodução, pressione o botão novamente (a tecla Play ▶ no comando a distância da Estação).
- 6 Para parar a reprodução, pressione **STOP**Ç.
- 7 Para retirar o disco, pressione **EJECT** na Central.

### **Seleccionar e procurar**

**Seleccionar um álbum ou faixa diferente**

- **■** Se necessário, pressione repetidamente < para introduzir as listas de opções prévias.
- <sup>2</sup> Pressione repetidamente os controlos de navegação ▲ ou ▼ e > para seleccionar o álbum ou faixa desejada.
- 3 Pressione **VIEW** para regressar ao ecrã de reprodução, se necessário.

#### **Para seleccionar um faixa diferente no álbum actual durante a reprodução**

● No ecrã de reprodução, pressione breve e repetidamente os controlos de navegação ▲ ou ▼ para seleccionar as faixas anteriores ou seguintes (ou  $\blacktriangleleft$  ou  $\blacktriangleright$ I no comando distância da Central;  $\blacktriangleleft$ ,  $\blacktriangleright$ l, no comando a distância da Estação)

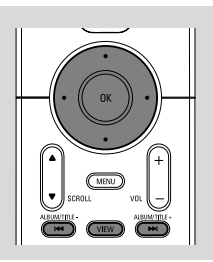

#### **Utilizar o salto rápido ▲ ou ▼**

Utilize esta função para encontrar uma opção (por ex: um álbum ou uma faixa) numa extensa lista de opções.

Pressione e segure os controlos de navegação ▲

ou ▼ na extensa lista de opções.

→ Você passará por cima das opções mais rapidamente

**→** Na passagem por cima a alta velocidade, a letra inicial das opções actuais aparece para facilitar a identificação.

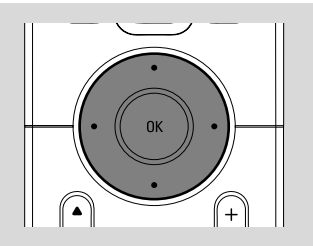

#### **Encontrar uma passagem dentro duma faixa durante a reprodução**

1 No ecrã de reprodução, pressione e segure os controlos de navegação A ou  $\blacktriangledown$  (ou  $\blacktriangledown$  ou ►►I no comando distância da Central: <

- **E no comando a distância da Estação)** → O CD reproduz a alta velocidade.
- <sup>2</sup> Quando você reconhecer a passagem que deseja, solte ▲ ou ▼ (ou l<< ou ▶▶I no comando distância da Central: <</a> comando a distância da Estação)

→ A reprodução normal é retomada.

### **Diferentes modos de reprodução: REPEAT, SHUFFLE**

 $\Pi$  – reproduz a faixa actual continuamente *–* repete todas as faixas (do álbum actual) *–* repete todas as faixas (do álbum actual) de forma aleatória *–* as faixas (do álbum actual) são reproduzidas de forma aleatória

- 1 Durante a reprodução, pressione uma vez ou mais **REPEAT** ou/e **SHUFFLE** para seleccionar os modos de reprodução.
- 2 Para regressar à reprodução normal, pressione **REPEAT** ou **SHUFFLE** repetidamente até que os vários modos já não sejam visualizados.

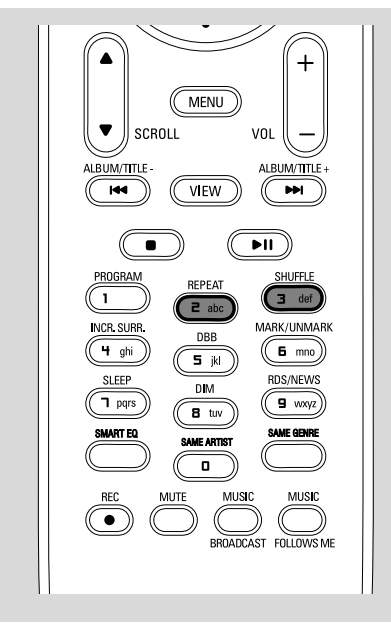

### **Visualizar a informação da faixa**

1 Durante a reprodução, pressione **VIEW** uma vez ou mais para introduzir o ecrã de reprodução  $\rightarrow$  O visor indica:

 **na parte superior:** CD

**na parte central:** nome da faixa actua e alguma informação da faixa

**na parte inferior:** tempo de reprodução decorrido

#### **2** Pressione **>**

→ O visor indica a informação da faixa (ex: nome da faixa, tipo de ficheiro, tamanho do ficheiro, taxa de bits dos ficheiros mp3/wma)

3 Pressione **VIEW** uma vez ou mais para regressar ao ecrã de reprodução.

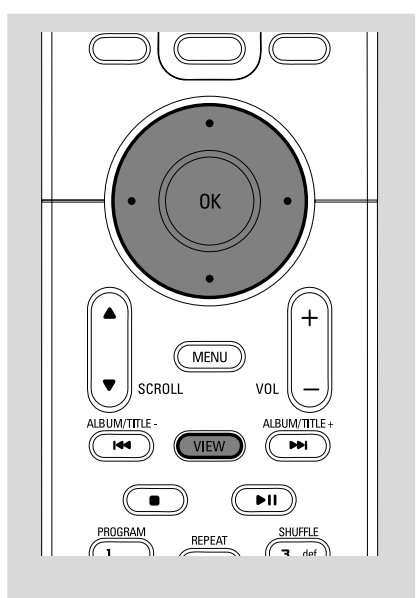

### **AUX (Escutar uma fonte externa, só na Central)**

Você pode escutar o som de um aparelho externo conectado através da sua WACS5 Central.

1 Verifique que o aparelho externo se encontra devidamente conectado. (Ver **Instalação, Conectar a um aparelho adicional**)

2 Verifique que a unidade se encontra ligada ou no modo de espera (Ver **Funções básicas, Ligar/ comutar para o modo de espera e seleccionar funções, Comutar para Economia de energia/ligar**)

- **3** Pressione **SOURCE** uma vez ou mais para seleccionar **AUX** (no comando a distância, pressione **TUNER/AUX** uma vez ou mais)
- 4 Pressione a tecla **PLAY** no dispositivo conectado para iniciar a reprodução.
- 5 Para ajustar o som e volume, utilize os controlos de som do seu dispositivo externo

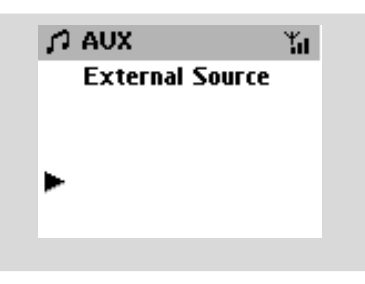

### **UPnP (Na Estação)**

Depois de conectar o seu WAS5 a uma rede WiFi existente, você pode configurar um servidor UPnP<sup>\*</sup> na rede WiFi. Reproduzir a partir das suas estações WAS5 a colecção de música quer da Central quer do servidor UPnP.

\* Universal Plug and Play (UPnPTM) baseia-se em tecnologias de rede standard e providencia protocolos standard para uma ampla gama de dispositivos domésticos e de pequenos negócios. Permite um fácil inter-funcionamento de todos os dispositivos suportando as tecnologias de rede.

#### **Requisitos para o servidor UPnP:**

- O dispositivo UPnP foi ligado à mesma rede do WAS5.
- software do servidor UPnP instalado (ex. **P**hilips **M**edia **M**anager, Musicmatch® ) e que a função servidor UPnP esteja activada.

– Com o Philips Media Manager, a função de servidor UPnP é activada por predefinição

#### **Para ligar a um servidor UPnP**

#### *Se o Estação WAS5 estiver ligado à Central,*

1 Verifique se a Central se encontram ligadas ou no modo de espera

- 2 Verifique se UPnP-ligado ao PC está on (ligado) – Desligue o firewall
- **3** Ligue o Sistema

4 Para seleccionar **Select Server** no Estação

a. No comando à distância, pressione **MENU** . b. utilize os controlos de navegação  $\blacktriangle$  ou  $\nabla e$   $\blacktriangleright$ 

para seleccionar

→ No visor do Estação a surge a lista de servidores ligados

➜ **Server not found** (Servidor não encontrado) surge se não existir nenhum servidor UPnP na rede

5 Utilize os controlos de navegação ▲ ou ▼ e ▶ para seleccionar o servidor desejado ➜ No visor do Estação, visualiza-se a música do PC como surge no PC

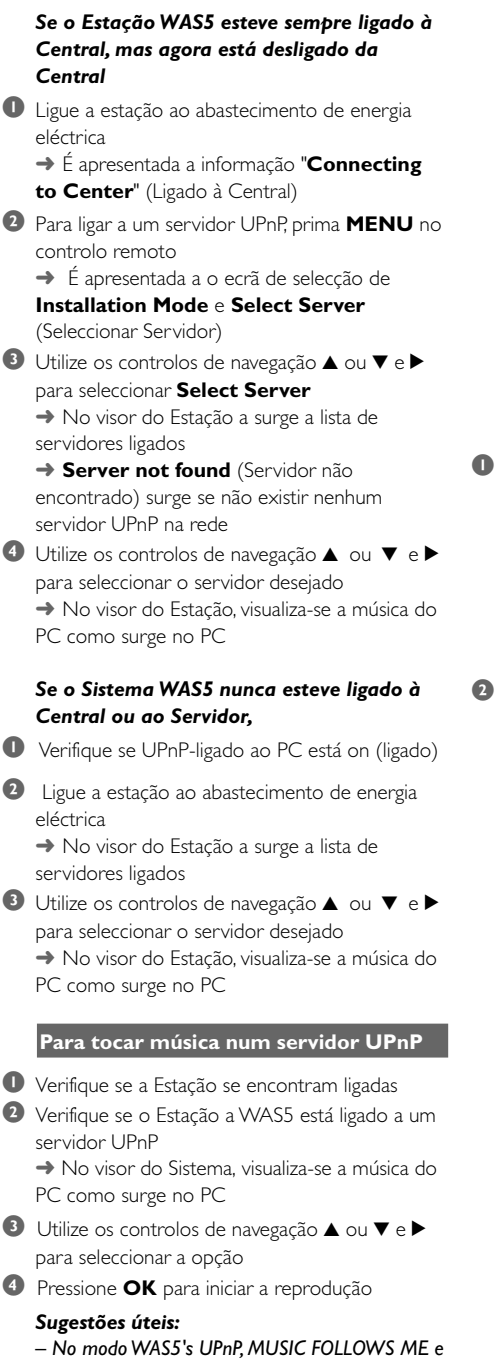

*MUSIC BROADCAST estão desligados.*

### **SLEEP (ADORMECER)**

Você pode definir um certo período de tempo após o qual a Central e Estação comutarão para o modo de espera.

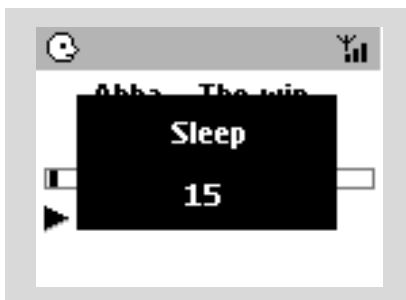

1 No comando a distância, pressione **SLEEP** repetidamente para seleccionar as opções para o período de tempo desejado (em minutos): ➜ O visor indica sequencialmente: **Sleep 15,**

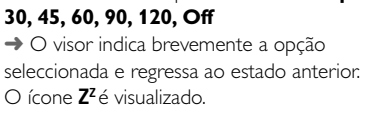

2 Para visualizar a contagem decrescente do tempo para o modo de espera, pressione **SLEEP** novamente.

Para desactivar o temporizador adormecer, pressione **SLEEP** até que **Sleep Off** seja visualizado.

#### **ou**

#### Pressione **STANDBY-ON/ECO POWER**

para comutar a unidade para o modo de espera (ou y no comando a distância)

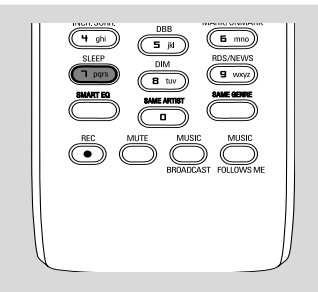

### **Reset (Reiniciar)**

Se desejar, você poderá repor a sua Central ou Estação para as suas definições por defeito (incluindo as definições de rede).

#### **Quando repor o Centro ou a Estação:**

- A reposição do Centro ou da Estação ajuda a restabelecer a ligação entre o Centro e a Estação.
- Para mudar a forma como o Centro se liga ao computador, precisa de repor o Centro (consulte a Opção 1, Opção 2 ou Opção 3 do manual Ligar ao seu computador)
- 1 Verifique se a unidade está ligada (Ver **Funções básicas, Ligar/comutar para o modo de espera e seleccionar funções, Comutar para Economia de energia/ligar**)
- 2 Pressione e segure **STOP MENU** para introduzir o ecrã **MENU** (ou **MENU** no comando à distância)
- $\bullet$  Utilize os controlos de navegação  $\blacktriangle$  ou  $\nabla e$   $\blacktriangleright$ para introduzir **Settings** (Ajustes)
- $\bigoplus$  Utilize os controlos de navegação  $\blacktriangle$  ou  $\nabla e$   $\blacktriangleright$ para introduzir **Restore settings** (Restaurar definições de fábrica)
- **5** Pressione **▲** ou ▼ e ▶ para seleccionar Yes (Sim).

→ A unidade é reiniciada. A selecção do idioma é exibida no ecrã.

6 Seleccione o idioma desejado: English, French, Spanish, Dutch, Italian and German (Inglês, Francês, Espanhol, Holandês, Italiano e Alemão) → A unidade entra no Installation Mode. → A procura pela Central ou Estações inicia-se. A conexão Wi-Fi está sendo restabelecida.

#### **Se a Central for reiniciada e as Estações não forem:**

● No Sistema, entre em **Installation Mode** através:

 a. Remove the Station's power plug and then, connect it to the power supply again ➜ "**Connecting to Center**" appears b. Press **MENU** or **STOP** to enter the selection screen of **Installation Mode** and

#### **Select Server**

b. Utilize os controlos de navegação  $\blacktriangle$  ou  $\nabla e$   $\blacktriangleright$ para seleccionar o **Installation Mode**

#### 76 → As Estações iniciam a conexão com a Central

#### **Se uma Estação for reiniciada e a Central não for:**

Na Central, seleccione o modo **HD** e depois, introduza o **Installation Mode**: a. Pressione **MENU**.

b. Utilize os controlos de navegação  $\blacktriangle$  ou  $\nabla e$   $\blacktriangleright$ para introduzir o menu **Station Mgnt** c. No menu **Station Mgnt**, utilize os controlos de navegação ▲ ou ▼ e para seleccionar **Add New Station**

→ A procura de Estações inicia-se.

#### **Se ambas Central e Estações forem reiniciadas:**

● Faça como fez na primeira vez que efectuou a conexão Wi-Fi (ver **Instalação, Configuração da conexão Wi-Fi entre a Central e a Estação**)

**7** Se necessário, pressione **STOP** ■ para sair do **Installation Mode** quando todas as Estações forem encontradas.

#### *Sugestões úteis:*

*– Quando alterar as definições de rede, necessita reiniciar a Central WAC5 (Consulte o manual em Conectar ao seu PC: Instalação Personalizada).*

### **Geral**

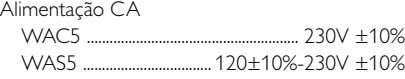

### **Consumo de energia**

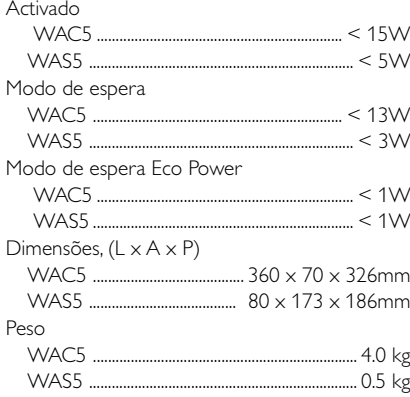

### **LINE OUT**

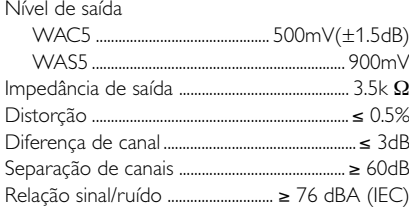

#### **Ligação**

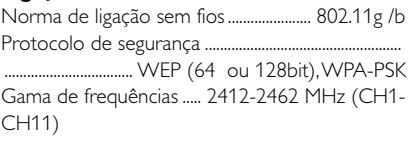

### **HDD/Leitor de CD (WAC5 somente)**

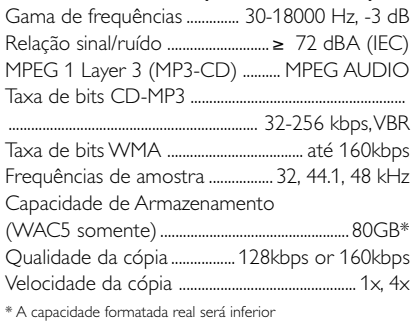

#### *As especificações e o aspecto exterior são sujeitos a alterações sem aviso prévio.*

#### *ADVERTÊNCIA!*

*Em nenhuma circunstância deverá tentar reparar a aparelhagem por si próprio porque, se o fizer, a garantia perderá a validade. Não abra a aparelhagem porque há o risco de choque eléctrico.*

*Se ocorrer uma avaria, verifique primeiramente os pontos enumerados a seguir antes de levar a aparelhagem para reparação. Se não conseguir resolver um problema recorrendo a estes conselhos, consulte o representante ou centro de assistência.*

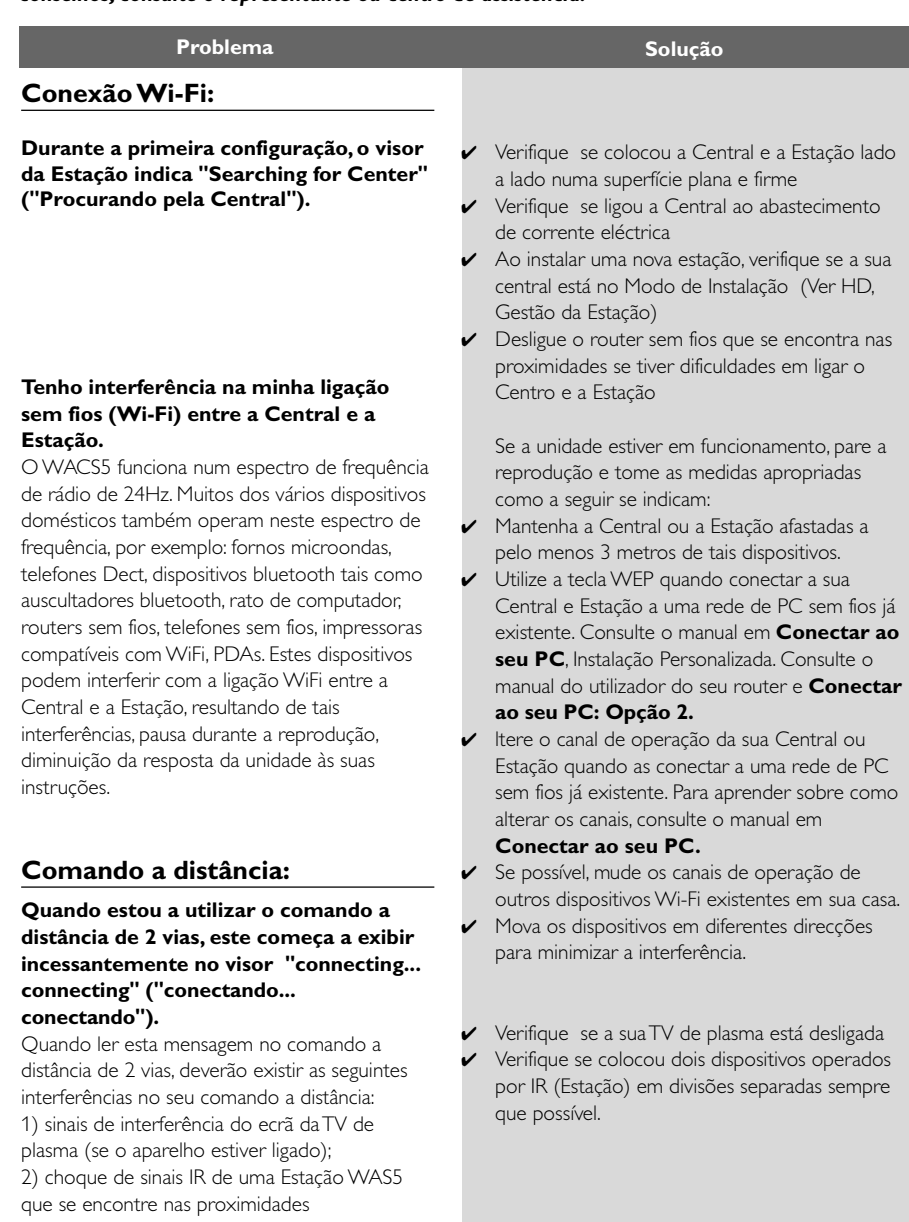

# **Resolução Problemas**

✔ O comando a distância da Central é suficientemente potente para operar ambas, as Estações dentro de uma certa distância e ângulo. Verifique se colocou as Estações em divisões diferentes ou coloque as Estações em ângulos diferentes ✔ Utilize o comando a distância da Estação ou os controlos da unidade. Erro de sinal. Assegure-se de que apontou o comando a distância na direcção da área IR da unidade que deseja colocar em funcionamento. ✔ Você ligou a unidade utilizando o controlo da própria unidade em vez do comando a distância da Central. Pressione REFRESH no comando a distância da Central para sincronizar o seu visor. Remova a patilha plástica protectora antes de utilizar o comando a distância da Estação. ✔ Reduza a distância entre o comando a distância e a unidade. Insira as pilhas com as sua polaridades (sinais  $+/$ -) alinhadas conforme indicado.  $\checkmark$  Substitua as pilhas. ✔ Aponte o comando a distância directamente na direcção do sensor IR.  $\triangleright$  Insira um disco adequado. ✔ Verifique se o disco está inserido com o lado gráfico virado para a frente ✔ Aguarde até que a humidade condensada na lente tenha desaparecido. Substitua ou limpe o disco, ver "Manutenção". ✔ Utilize um disco CD-RW ou CD-R finalizado. Ajuste o volume no sistema de áudio ligado  $\mathsf{\times}$  Substitua ou limpe o disco ✔ Desligue SHUFFLE Ficheiro MP3 realizado a um nível de compressão que excede os 320kbps. Utilize um nível de compressão inferior para copiar faixas de CD áudio. Substitua ou limpe o disco. **Ambos, Estações reagem quando o comando a distância da Central é x fica intermitente no visor sincrónico do comando a distância da Central Depois da unidade ser ligada, não aparece nada no visor sincrónico do comando a distância da Central O comando a distância não funciona adequadamente. "No Disc" / "Cannot read CD" ("Sem Disco"/ "Não pode ler o CD") é visualizado O som não se consegue escutar ou é de fraca qualidade. O disco salta faixas O som salta durante a reprodução MP3/**

**operado.**

**CD**

**WMA**